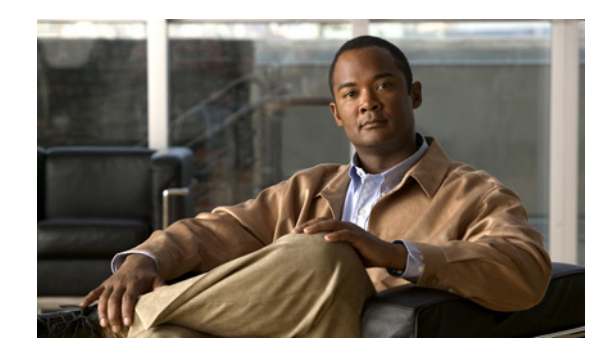

**CHAPTER 6**

# <span id="page-0-1"></span>インターフェイスの設定

この章では、Catalyst 4500 シリーズ スイッチにインターフェイスを設定する手順について説明しま す。設定上の注意事項、設定手順、および設定例についても示します。

この章の主な内容は、次のとおりです。

- **•** [「インターフェイス設定の概要」\(](#page-0-0)P.6-1)
- **•** 「interface [コマンドの使用」\(](#page-1-0)P.6-2)
- **•** [「インターフェイスの範囲設定」\(](#page-3-0)P.6-4)
- **•** [「イーサネット管理ポートの使用」\(](#page-5-0)P.6-6)
- **•** [「インターフェイス範囲マクロの定義および使用」\(](#page-9-0)P.6-10)
- **•** 「X2 [ポートへの着脱可能小型フォーム](#page-10-0) ファクタ プラス(SFP+)の配置」(P.6-11)
- **•** 「10 ギガビット イーサネット [ポートおよびギガビット](#page-11-0) イーサネット SFP ポートの配置」(P.6-12)
- **•** 「10 ギガビット イーサネット [ポートまたはギガビット](#page-12-0) イーサネット ポートの WS-X4606-10GE-E および [Supervisor Engine 6-E](#page-12-0) への配置」(P.6-13)
- **•** 「[Supervisor Engine 6-E](#page-15-0) での共有バックプレーン アップリンク モードの起動」(P.6-16)
- **•** 「光デジタル モニタ [トランシーバのサポート」\(](#page-16-0)P.6-17)
- **•** [「オプションのインターフェイス機能の設定」\(](#page-16-1)P.6-17)
- **•** 「活性挿抜(OIR[\)の概要」\(](#page-29-0)P.6-30)
- **•** [「インターフェイスのモニタリングおよびメンテナンス」\(](#page-30-0)P.6-31)

(注) この章のスイッチ コマンドの構文および使用方法の詳細については、『*Catalyst 4500 Series Switch Cisco IOS Command Reference*』および次の URL の関連マニュアルを参照してください。

http://www.cisco.com/en/US/products/ps6350/index.html

## <span id="page-0-0"></span>インターフェイス設定の概要

デフォルトでは、すべてのインターフェイスがイネーブルになっています。10/100 Mbps イーサネット インターフェイスは、接続速度とデュプレックスを自動ネゴシエーションします。10/100/1000 Mbps イーサネット インターフェイスは、速度、デュプレックス、フロー制御をネゴシエーションします。 1000 Mbps イーサネット インターフェイスは、フロー制御だけをネゴシエーションします。自動ネゴ

シエーションでは、所定の 2 ポートで最速の速度が自動的に選択されます。インターフェイスに速度が 明示的に指定されている場合、そのインターフェイスが明示的に全二重に設定されている場合を除き、 デフォルトで半二重に設定されます。

多くの機能は、インターフェイス単位で有効になります。**interface** コマンドを入力するとき、次の事 項を指定する必要があります。

- **•** インターフェイス タイプ
	- **–** ファスト イーサネット(**fastethernet** キーワードを使用)
	- **–** ギガビット イーサネット(**gigabitethernet** キーワードを使用)
	- **–** 10 ギガビット イーサネット(**tengigabitethernet** キーワードを使用)
- **•** スロット番号:インターフェイス モジュールの搭載先スロットです。スロットには、上から下へ、 1 から始まる通し番号が付けられています。
- **•** インターフェイス番号:モジュールのインターフェイス番号です。インターフェイス番号は、常に 1 から始まります。スイッチの正面に向かって左から右に、インターフェイスに番号が付けられて います。

スイッチ上のスロット/インターフェイスの物理的位置を確認して、インターフェイスを特定できま す。また、Cisco Internetwork Operating System(Cisco IOS)の **show** コマンドを使用して、特定のイ ンターフェイスまたはすべてのインターフェイスに関する情報を表示することもできます。

## <span id="page-1-0"></span>**interface** コマンドの使用

次に示す一般的な手順は、すべてのインターフェイスの設定作業に適用されます。

ステップ **1** 特権 EXEC プロンプトに、**configure terminal** コマンドを入力して、グローバル コンフィギュレー ション モードを開始します。

> Switch# **configure terminal** Enter configuration commands, one per line. End with CNTL/Z. Switch(config)#

ステップ **2** グローバル コンフィギュレーション モードで、**interface** コマンドを入力します。インターフェイス カード上のコネクタのインターフェイス タイプおよびインターフェイス番号を識別します。次に、 ファスト イーサネット、スロット 5、インターフェイス 1 を選択する例を示します。

> Switch(config)# **interface fastethernet 5/1** Switch(config-if)#

ステップ **3** インターフェイスの番号は、インストレーション時に、またはシステムにモジュールが追加されたとき に工場で割り当てられます。スイッチに搭載されているすべてのインターフェイスのリストを表示する には、**show interfaces** EXEC コマンドを使用します。次の出力例のように、スイッチがサポートする インターフェイスごとにレポートが作成されます。

```
Switch(config-if)#Ctrl-Z
Switch#show interfaces
Vlan1 is up, line protocol is down 
   Hardware is Ethernet SVI, address is 0004.dd46.7aff (bia 0004.dd46.7aff)
  MTU 1500 bytes, BW 1000000 Kbit, DLY 10 usec, 
     reliability 255/255, txload 1/255, rxload 1/255
  Encapsulation ARPA, loopback not set
  ARP type: ARPA, ARP Timeout 04:00:00
   Last input never, output never, output hang never
   Last clearing of "show interface" counters never
   Input queue: 0/75/0/0 (size/max/drops/flushes); Total output drops: 0
```
ソフトウェア コンフィギュレーション ガイド**—**リリース **12.2(53)SG**

 Queueing strategy: fifo Output queue: 0/40 (size/max) 5 minute input rate 0 bits/sec, 0 packets/sec 5 minute output rate 0 bits/sec, 0 packets/sec 0 packets input, 0 bytes, 0 no buffer Received 0 broadcasts, 0 runts, 0 giants, 0 throttles 0 input errors, 0 CRC, 0 frame, 0 overrun, 0 ignored 0 packets output, 0 bytes, 0 underruns 0 output errors, 0 interface resets 0 output buffer failures, 0 output buffers swapped out GigabitEthernet1/1 is up, line protocol is down Hardware is Gigabit Ethernet Port, address is 0004.dd46.7700 (bia 0004.dd46.7700) MTU 1500 bytes, BW 1000000 Kbit, DLY 10 usec, reliability 255/255, txload 1/255, rxload 1/255 Encapsulation ARPA, loopback not set Keepalive set (10 sec) Auto-duplex, Auto-speed ARP type: ARPA, ARP Timeout 04:00:00 Last input never, output never, output hang never Last clearing of "show interface" counters never Input queue: 0/2000/0/0 (size/max/drops/flushes); Total output drops: 0 Queueing strategy: fifo Output queue: 0/40 (size/max) 5 minute input rate 0 bits/sec, 0 packets/sec 5 minute output rate 0 bits/sec, 0 packets/sec 0 packets input, 0 bytes, 0 no buffer Received 0 broadcasts, 0 runts, 0 giants, 0 throttles 0 input errors, 0 CRC, 0 frame, 0 overrun, 0 ignored 0 input packets with dribble condition detected 0 packets output, 0 bytes, 0 underruns 0 output errors, 0 collisions, 0 interface resets 0 babbles, 0 late collision, 0 deferred 0 lost carrier, 0 no carrier 0 output buffer failures, 0 output buffers swapped out GigabitEthernet1/2 is up, line protocol is down Hardware is Gigabit Ethernet Port, address is 0004.dd46.7701 (bia 0004.dd46.7701) MTU 1500 bytes, BW 1000000 Kbit, DLY 10 usec, reliability 255/255, txload 1/255, rxload 1/255 Encapsulation ARPA, loopback not set Keepalive set (10 sec) Auto-duplex, Auto-speed ARP type: ARPA, ARP Timeout 04:00:00 Last input never, output never, output hang never Last clearing of "show interface" counters never Input queue: 0/2000/0/0 (size/max/drops/flushes); Total output drops: 0 Queueing strategy: fifo Output queue: 0/40 (size/max) 5 minute input rate 0 bits/sec, 0 packets/sec 5 minute output rate 0 bits/sec, 0 packets/sec 0 packets input, 0 bytes, 0 no buffer Received 0 broadcasts, 0 runts, 0 giants, 0 throttles 0 input errors, 0 CRC, 0 frame, 0 overrun, 0 ignored 0 input packets with dribble condition detected 0 packets output, 0 bytes, 0 underruns 0 output errors, 0 collisions, 0 interface resets 0 babbles, 0 late collision, 0 deferred 0 lost carrier, 0 no carrier 0 output buffer failures, 0 output buffers swapped out --More-- <...output truncated...>

ステップ **4** 次の例に示すように、ファスト イーサネット インターフェイス 5/5 の設定を開始するには、グローバ ル コンフィギュレーション モードで **interface** キーワード、インターフェイス タイプ、スロット番号、 インターフェイス番号を入力します。

> Switch# **configure terminal** Enter configuration commands, one per line. End with CNTL/Z. Switch(config)# **interface fastethernet 5/5** Switch(config-if)#

 $\begin{picture}(120,20) \put(0,0){\line(1,0){10}} \put(15,0){\line(1,0){10}} \put(15,0){\line(1,0){10}} \put(15,0){\line(1,0){10}} \put(15,0){\line(1,0){10}} \put(15,0){\line(1,0){10}} \put(15,0){\line(1,0){10}} \put(15,0){\line(1,0){10}} \put(15,0){\line(1,0){10}} \put(15,0){\line(1,0){10}} \put(15,0){\line(1,0){10}} \put(15,0){\line($ 

(注) インターフェイス タイプとインターフェイス番号の間にスペースは不要です。たとえば、上記 の例では、*fastethernet 5/5* または *fastethernet5/5* のどちらを入力してもかまいません。

- ステップ **5 interface** コマンドに続いて、個々のインターフェイスに必要なインターフェイス コンフィギュレー ション コマンドを入力します。入力するコマンドによって、そのインターフェイス上で実行されるプ ロトコルおよびアプリケーションが決まります。別の **interface** コマンドを入力するか、または **Ctrl**  キーを押した状態で **Z** キーを押してインターフェイス コンフィギュレーション モードを終了し、特権 EXEC モードに戻るまで、入力したコマンドが収集され、対応する **interface** コマンドに適用されま す。
- ステップ **6** インターフェイスを設定したあとで[、「インターフェイスのモニタリングおよびメンテナンス」](#page-30-0) ([P.6-31](#page-30-0))に記載されている **show** EXEC コマンドを使用して、インターフェイスのステータスを確認 します。

## <span id="page-3-0"></span>インターフェイスの範囲設定

インターフェイス範囲設定モードを使用して、同じコンフィギュレーション パラメータを持つ複数の インターフェイスを設定できます。インターフェイス範囲設定モードを開始すると、このモードを終了 するまで、入力したすべてのコマンド パラメータが、その範囲内のすべてのインターフェイスに適用 されます。

同じ設定を持つインターフェイスの範囲を設定するには、次の作業を行います。

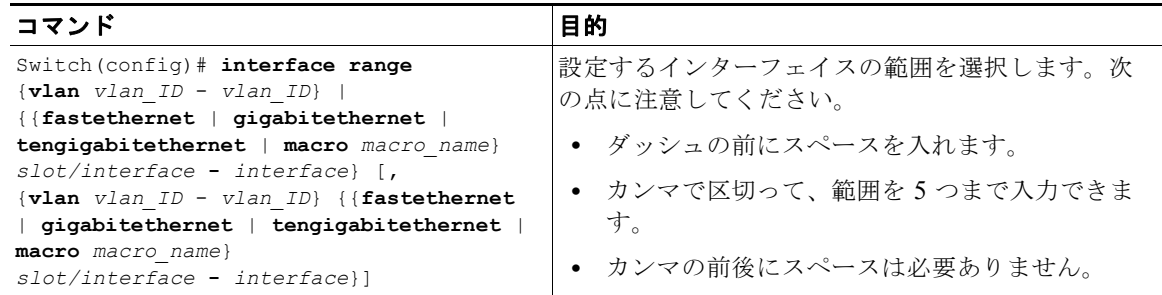

(注) **interface range** コマンドを使用する場合、**vlan**、**fastethernet**、**gigabitethernet**、 **tengigabitethernet**、**macro** キーワードとダッシュの間にスペースを入れます。たとえば、コマンド **interface range fastethernet 5/1 - 5** は有効な範囲を指定していますが、コマンド **interface range fastethernet 5/1-5** には有効な range コマンドが含まれていません。

(注) **interface range** コマンドは、**interface vlan** コマンドを使用して設定されている Virtual Local Area Network (VLAN; 仮想ローカル エリア ネットワーク) インターフェイスについてだけ有効です(設定 済みの VLAN インターフェイスを表示するには、**show running-configuration** コマンドを使用しま す)。**show running-configuration** コマンドで表示されない VLAN インターフェイスに、**interface range** コマンドは使用できません。

次に、ファスト イーサネット インターフェイス 5/1 ~ 5/5 すべてを再びイネーブルにする例を示しま す。

```
Switch(config)# interface range fastethernet 5/1 - 5
Switch(config-if-range)# no shutdown
Switch(config-if-range)#
*Oct 6 08:24:35: %LINK-3-UPDOWN: Interface FastEthernet5/1, changed state to up
*Oct 6 08:24:35: %LINK-3-UPDOWN: Interface FastEthernet5/2, changed state to up
*Oct 6 08:24:35: %LINK-3-UPDOWN: Interface FastEthernet5/3, changed state to up
*Oct 6 08:24:35: %LINK-3-UPDOWN: Interface FastEthernet5/4, changed state to up
*Oct 6 08:24:35: %LINK-3-UPDOWN: Interface FastEthernet5/5, changed state to up
*Oct 6 08:24:36: %LINEPROTO-5-UPDOWN: Line protocol on Interface FastEthernet5/
5, changed state to up
*Oct 6 08:24:36: %LINEPROTO-5-UPDOWN: Line protocol on Interface FastEthernet5/
3, changed state to up
*Oct 6 08:24:36: %LINEPROTO-5-UPDOWN: Line protocol on Interface FastEthernet5/
4, changed state to up
Switch(config-if)#
```
次に、カンマを使用して、タイプの異なるインターフェイス ストリングを追加して範囲を指定し、 ファスト イーサネット インターフェイス 5/1 ~ 5/5 と、GigabitEthernet 1/1 および 1/2 を再びイネー ブルにする例を示します。

```
Switch(config-if)# interface range fastethernet 5/1 - 5, gigabitethernet 1/1 - 2
Switch(config-if)# no shutdown
Switch(config-if)#
*Oct 6 08:29:28: %LINK-3-UPDOWN: Interface FastEthernet5/1, changed state to up
*Oct 6 08:29:28: %LINK-3-UPDOWN: Interface FastEthernet5/2, changed state to up
*Oct 6 08:29:28: %LINK-3-UPDOWN: Interface FastEthernet5/3, changed state to up
*Oct 6 08:29:28: %LINK-3-UPDOWN: Interface FastEthernet5/4, changed state to up
*Oct 6 08:29:28: %LINK-3-UPDOWN: Interface FastEthernet5/5, changed state to up
*Oct 6 08:29:28: %LINK-3-UPDOWN: Interface GigabitEthernet1/1, changed state to
  up
*Oct 6 08:29:28: %LINK-3-UPDOWN: Interface GigabitEthernet1/2, changed state to
 up
*Oct 6 08:29:29: %LINEPROTO-5-UPDOWN: Line protocol on Interface FastEthernet5/
5, changed state to up
*Oct 6 08:29:29: %LINEPROTO-5-UPDOWN: Line protocol on Interface FastEthernet5/
3, changed state to up
*Oct 6 08:29:29: %LINEPROTO-5-UPDOWN: Line protocol on Interface FastEthernet5/
4, changed state to up
Switch(config-if)#
```
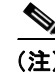

(注) インターフェイス範囲設定モードで複数のコンフィギュレーション コマンドを入力するとき、各コマ ンドは入力するたびに実行されます(インターフェイス範囲設定モードの終了後にまとめて実行される わけではありません)。コマンドの実行中にインターフェイス範囲設定モードを終了すると、一部のコ マンドが範囲内のすべてのインターフェイスで実行されない場合もあります。コマンド プロンプトが 表示されたのを確認してから、インターフェイス範囲設定モードを終了してください。

## <span id="page-5-0"></span>イーサネット管理ポートの使用

ここでは、次の情報について説明します。

- **•** [「イーサネット管理ポートの概要」\(](#page-5-1)P.6-6)
- **•** [「イーサネット管理ポートがサポートする機能」\(](#page-8-0)P.6-9)
- **•** [「イーサネット管理ポートがサポートする機能」\(](#page-8-0)P.6-9)
- **•** [「イーサネット管理ポートの設定」\(](#page-9-1)P.6-10)

## <span id="page-5-1"></span>イーサネット管理ポートの概要

イーサネット管理ポートは、PC を接続するレイヤ 3 ホスト ポートで、*Fa1* または *fastethernet1* ポート とも呼ばれます。ネットワークの管理に、スイッチ コンソール ポートの代わりとしてイーサネット管 理ポートを使用できます。スイッチを管理するときに、PC を Catalyst 4500 シリーズ スイッチ上の イーサネット管理ポートに接続します (図 [6-1](#page-5-2))。

(注) PC を Catalyst 4500 シリーズ スイッチ上のイーサネット管理ポートに接続するときに、Internet Protocol (IP; インターネットプロトコル)アドレスを割り当てる必要があります。

<span id="page-5-2"></span>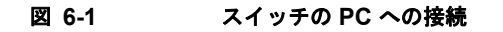

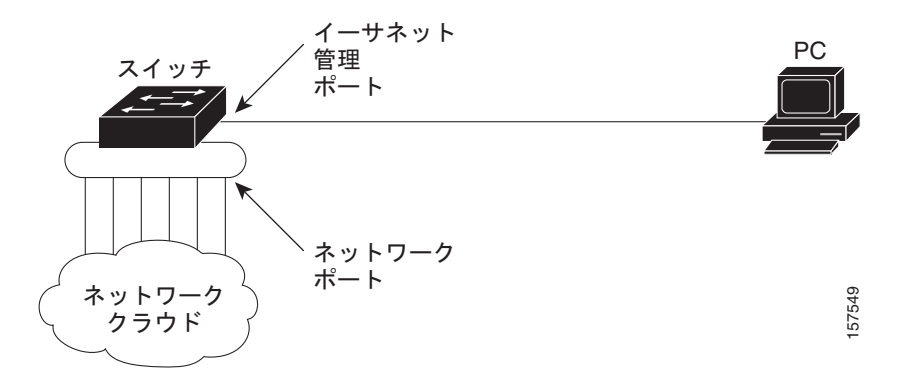

デフォルトでは、イーサネット管理ポートはイネーブルです。スイッチは、イーサネット管理ポートか らネットワーク ポートへ、およびネットワーク ポートからイーサネット管理ポートへのパケットの ルーティングを行えません。このルーティングを行うには、Fa1 インターフェイスを *mgmtVrf* と呼ば れる別のルーティング ドメイン(または VPN Routing/Forwarding(VRF; VPN ルーティング / 転送) ドメイン)に自動的に配置する必要があります (起動時に、実行コンフィギュレーションに ip Vrf forwarding mgmtVrf という行が表示されます)。詳細については、「Fa1 [インターフェイスと](#page-6-0) mgmtVrf」 ([P.6-7](#page-6-0))を参照してください。 合、イーサネット管理ポート上のルーティング プロトコルをイネーブルにする必要があります。 <sup>157549</sup>

イーサネット管理ポートがルーティングをサポートしていない場合でも、ポートでルーティング プロ トコルをイネーブルにする必要があります。図 [6-2](#page-6-1) に示すように、PC とスイッチが複数のホップに分 離されていて、パケットを PC に送信するには、複数のレイヤ 3 デバイスを経由しなければならない場

<span id="page-6-1"></span>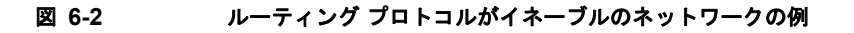

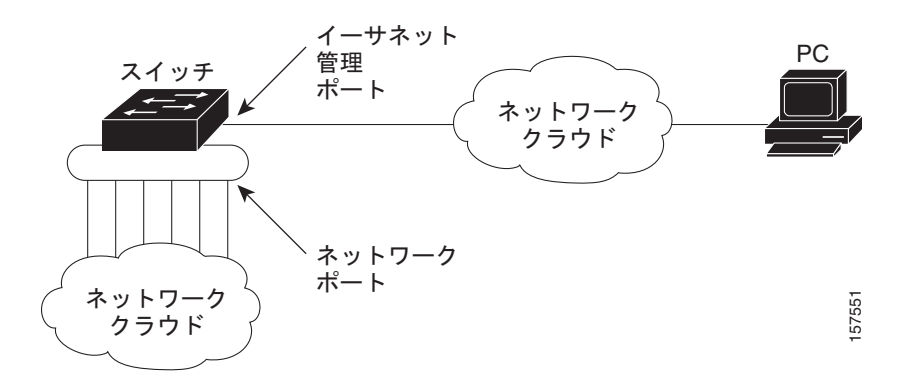

イーサネット管理ポートの具体的な実装は、適用している冗長モデルにより異なります。

Stateful Switchover (SSO; ステートフル スイッチオーバー) および In Service Software Upgrade (ISSU; インサービス ソフトウェア アップグレード)設定の詳細については、第 8 章「ルート プロセッ サ冗長 (RPR) およびステートフル スイッチオーバー (SSO) を使用したスーパーバイザ エンジンの 冗長設定」および第5章「Cisco IOS インサービス ソフトウェア アップグレード (ISSU) プロセスの [設定」](#page-0-1)を参照してください。

### <span id="page-6-0"></span>**Fa1** インターフェイスと **mgmtVrf**

!

Fa1 を使用するすべての機能が VRF を認識する必要があります。

(注) 同じルーティング ドメイン内にその他のインターフェイスを設定できません。また、Fa1 インター フェイス用に別のルーティング ドメインを設定できません。

```
起動時に、Fa1 ポートは次のデフォルト設定を想定します。
ip vrf mgmtVrf 
interface FastEthernet1
 ip vrf forwarding mgmtVrf
speed auto
duplex auto 
Switch# show ip vrf
Name Default RD Interfaces
mgmtVrf Fa1
```
管理ポートが mgmtVrf に配置されるため、次のタスクで必要な VRF 認識コマンドについて注意する必 要があります。

- **Fing** ([P.6-8](#page-7-0))
- **FraceRoute** (P.6-8)
- **[Telnet](#page-7-2)** (P.6-8)
- **[Trivial File Transfer Protocol](#page-7-3)** (TFTP) [  $(P.6-8)$
- **[File Transfer Protocol](#page-7-4)** (FTP) | (P.6-8)
- **•** [「セキュア](#page-8-1) シェル(SSH)」(P.6-9)

(注) mgmtVrf に固有のコマンド使用法は、次で説明します。機能を有効にするために必要な追加設定を行 う必要があります。

#### <span id="page-7-0"></span>**Ping**

Fa1 ポートを介してアクセス可能な IP アドレスに Ping を実行する場合は、次のコマンドを入力しま す。

Switch# **ping vrf mgmtVrf** *ip address*

次に例を示します。

Switch# **ping vrf mgmtVrf 20.20.20.1** Type escape sequence to abort. Sending 5, 100-byte ICMP Echos to 20.20.20.1, timeout is 2 seconds: !!!!! Success rate is 100 percent  $(5/5)$ , round-trip min/avg/max =  $1/2/4$  ms

#### <span id="page-7-1"></span>**TraceRoute**

Switch# **traceroute vrf mgmtVrf** *ip address*

Eg: Switch# traceroute vrf mgmtVrf 20.20.20.1 Type escape sequence to abort. Tracing the route to 20.20.20.1 1 20.20.20.1 0 msec 0 msec \*

#### <span id="page-7-2"></span>**Telnet**

Fa1 ポート経由でリモート スイッチに Telnet 接続するには、次のコマンドを入力します。

Switch# **telnet <word> /vrf mgmtVrf** word IP address or hostname of a remote system

#### 例

```
Switch# telnet 20.20.20.1 /vrf mgmtVrf
Trying 20.20.20.1 ... Open
User Access Verification
Password: 
switch> en
Password: 
switch#
```
#### <span id="page-7-3"></span>**Trivial File Transfer Protocol**(**TFTP**)

Fa1 ポートを Trivial File Transfer Protocol(TFTP)操作に使う場合は、次に示すように、Fa1 ポート を TFTP のソース インターフェイスとして設定します。

Switch# **ip tftp source-interface fastEthernet1**

#### <span id="page-7-4"></span>**File Transfer Protocol**(**FTP**)

Fa1 ポートを File Transfer Protocol(FTP)操作に使う場合は、次に示すように、Fa1 ポートを FTP の ソース インターフェイスとして設定します。

Switch# **ip ftp source-interface fastEthernet1**

#### <span id="page-8-1"></span>セキュア シェル(**SSH**)

Fa1 ポート経由でスイッチから Secure Shell(SSH; セキュア シェル)を開始する場合は、次のコマン ドを入力します。

Switch# **ssh –l** <*login name*> **-vrf mgmtVrf** <*ip address*>

次に例を示します。

Switch# **ssh –l xyz -vrf mgmtVrf 20.20.20.1**

### **SSO** モデル

冗長シャーシでは、管理ポートの動作が標準的なイーサネット ポートとは異なります。つまり、冗長 シャーシでは、各スーパーバイザ エンジンが管理ポートを所有し、アクティブなスーパーバイザ エン ジンのポートだけがイネーブルになります。スタンバイ スーパーバイザ エンジンの管理ポートは常に ディセーブルであり、どのようなトラフィックもスイッチングできません。

スイッチオーバーが発生すると、アクティブになったスタンバイ スーパーバイザ エンジンの管理ポー トがイネーブルになり、トラフィックのスイッチングに使用できるようになります。一方、それまでア クティブだったスーパーバイザ エンジンの管理ポートはディセーブルになります。

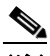

(注) 管理ポートの IOS コンフィギュレーションは、2 つのスーパーバイザ エンジンの間で同期化さ れます。そのため、IOS では、2 つのスーパーバイザ エンジンに同じ IP アドレスが割り当てら れます。スイッチオーバーの際に、冗長シャーシでアドレスが重複しないように、ROMmon コンフィギュレーションの同じポートに割り当てた IP アドレスとは異なる IP アドレスを管理 ポートに割り当てる必要があります。

#### **ISSU** モデル

SSO モードでは、アクティブ スーパーバイザ エンジンとスタンバイ スーパーバイザ エンジンの実行 コンフィギュレーションが一致する必要があります。そのため、2 つのスーパーバイザ エンジンのうち どちらかが 12.2(50)SG よりも古い IOS イメージ(管理ポートはサポートされていません)を実行して いる場合、冗長シャーシの管理ポートはイネーブルにできません。

Cisco IOS リリース 12.2(50)SF よりも前のイメージと Cisco IOS リリース 12.2(50)SG 間で ISSU の アップグレードまたはダウングレードを実行すると、IOS は管理ポートを自動的にディセーブルにしま す。スーパーバイザ エンジン上で動作する両方のイメージが 12.2(50)SG 以上になると、ポートの設定 は元に戻ります。イベントにフラグを付けるために、警告メッセージも表示されます。

### <span id="page-8-0"></span>イーサネット管理ポートがサポートする機能

イーサネット管理ポートは次の機能をサポートします。

- **•** Express Setup
- **•** Network Assistant
- **•** パスワードを使用する Telnet
- **•** TFTP
- **•** Secure Shell(SSH; セキュア シェル)
- **•** Dynamic Host Configuration Protocol(DHCP)ベースの自動構成
- **•** Simple Network Management Protocol(SNMP; 簡易ネットワーク管理プロトコル) (ENTITY-MIB および IF-MIB だけ)
- **•** IP ping
- **•** インターフェイス機能
	- **–** 速度:10 Mbps、100 Mbps、1000 Mbps、および自動ネゴシエーション
	- **–** デュプレックス モード:全二重、半二重、および自動ネゴシエーション
	- **–** ループバック検出
- **•** Cisco Discovery Protocol(CDP; シスコ検出プロトコル)(WS-C4900M および WS-C4948 だけ)
- **•** IPv4 Access Control List(ACL; アクセス制御リスト)
- **•** ルーティング プロトコル(WS-C4900M および WS-C4948 上でだけ)
- **•** Authentication, Authorization, and Accounting(AAA; 認証、認可、アカウンティング)

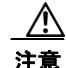

注意 イーサネット管理ポートで機能をイネーブルにする前に、その機能がサポートされていることを確 認してください。イーサネット管理ポートにサポートされていない機能を設定しようとすると、機 能は正しく動作せず、スイッチに障害が発生する場合があります。

### <span id="page-9-1"></span>イーサネット管理ポートの設定

イーサネット管理ポートを指定するには、**fastethernet1** と入力します。

ポートをディセーブルにするには、**shutdown** インターフェイス コンフィギュレーション コマンドを 使用します。ポートをイネーブルにするには

**no shutdown** インターフェイス コンフィギュレーション コマンドを使用します。

PC へのリンク ステータスを判定するには、イーサネット管理ポートの Light Emitting Diode(LED; 発 光ダイオード)をモニタリングします。

リンクがアクティブな場合、LED はグリーン(点灯)です。

リンクが停止している場合、LED は消灯しています。

Power On Self Test (POST: 電源投入時自己診断テスト)エラーの場合は LED がオレンジです。 リンク ステータスを表示するには、**show interfaces fastethernet 1** 特権 EXEC コマンドを使用しま す。

## <span id="page-9-0"></span>インターフェイス範囲マクロの定義および使用

インターフェイス範囲マクロを定義して、設定するインターフェイスの範囲を自動的に選択できます。 **interface range macro** コマンドで **macro** キーワードを使用するには、事前にマクロを定義しておく必 要があります。

インターフェイス範囲マクロを定義するには、次の作業を行います。

#### 表 **6-1**

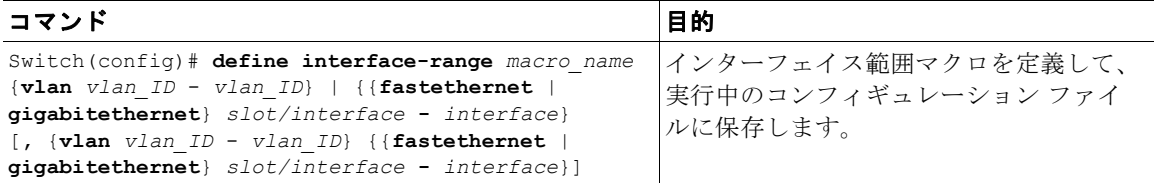

次に、ファスト イーサネット インターフェイス 5/1 ~ 5/4 を選択するように、インターフェイス範囲 マクロ **enet\_list** を定義する例を示します。

Switch(config)# **define interface-range enet\_list fastethernet 5/1 - 4**

定義済みのインターフェイス範囲マクロの設定を表示するには、次の作業を行います。

#### 表 **6-2**

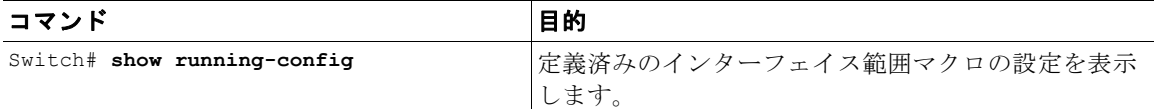

次に、定義済みのインターフェイス範囲マクロ **enet\_list** を表示する例を示します。

```
Switch# show running-config | include define
define interface-range enet list FastEthernet5/1 - 4
Switch#
```
**interface range** コマンドでインターフェイス範囲マクロを使用するには、次の作業を行います。

#### 表 **6-3**

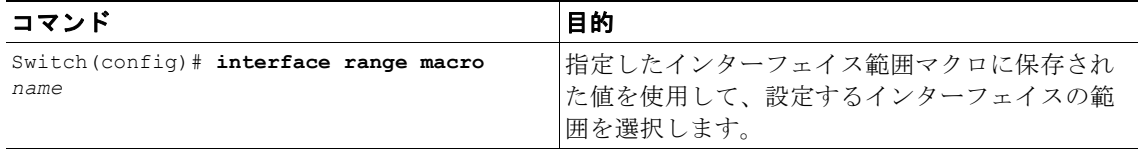

次に、インターフェイス範囲マクロ enet list を使用して、インターフェイス範囲設定モードに切り替 える例を示します。

Switch(config)# **interface range macro enet\_list** Switch(config-if)#

## <span id="page-10-0"></span>**X2** ポートへの着脱可能小型フォーム ファクタ プラス (SFP+) の配置

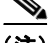

(注) この機能は、スーパーバイザ エンジンの 6-E X2 ポートおよび WS-X4606-10GE(または WS-X4606-X2-E)、WS-X4908-10GE、WS-X4904-10GE、ならびに WS-C4900M シャーシでサポー トされています。

Catalyst 4500 シリーズのスイッチでは、10 ギガビット イーサネットの帯域幅を得るために X2 ポート で SFP+ を使用する目的で、OneX Convertor モジュールがサポートされています。OneX Converter モ ジュールを X2 ポートに挿入すると、X2 ポートが SFP+ ポートに変換されここに SFP+ を挿入できま す。OneX Convertor モジュールに挿入された SFP+ は、X2 と同じ機能を提供しますが、ポート番号は 変更されません。

OneX Convertor モジュール内の SFP+ を X2 ポートに挿入した状態では、**show idprom tengigabitethernet slot/interface** コマンドの出力に、SFP+ Serial Electrically Erasable Programmable Read Only Memory (SEEPROM) と OneX Convertor モジュール SEEPROM の内容がともに表示され ます。

## <span id="page-11-0"></span>**10** ギガビット イーサネット ポートおよびギガビット イーサ ネット **SFP** ポートの配置

(注) Local Area Network(LAN; ローカル エリア ネットワーク)Base イメージは、10 ギガビット イーサ ネット アップリンクをサポートしません。

(注) Catalyst 4510R シリーズ スイッチ上で、10 ギガビット イーサネット ポートおよびギガビット イーサ ネット Small Form-Factor Pluggable (SFP; 着脱可能小型フォーム ファクタ) アップリンク ポートの両 方をイネーブルにする場合、スイッチを再起動する必要があります。Catalyst 4503、4506、および 4507R シリーズ スイッチ上では、この機能は自動的にイネーブルになります。

Cisco IOS Release 12.2(25)SG よりも前のリリースでは、Cisco Catalyst 4500 Supervisor Engine V-10GE により、デュアル ワイヤスピード 10 ギガビット イーサネット ポートまたは代替可能に配線さ れた 4 つのギガビット イーサネット SFP アップリンク ポートのいずれかをイネーブルにできます。 Cisco IOS Release 12.2(25)SG では、デュアル 10 ギガビット イーサネット ポートおよび 4 つのギガ ビット イーサネット SFP ポートを Catalyst 4503、Catalyst 4506、および Catalyst 4507R シャーシに 同時に配置できます。

Catalyst 4510R シャーシの配置では、次の構成のうちいずれかがサポートされます。

- デュアル 10 ギガビット イーサネット ポート (X2 光ポート) だけ。
- 4つのギガビット イーサネット ポート (SFP 光ポート)だけ。
- **•** デュアル 10 ギガビット イーサネット ポートおよび 4 ギガビット イーサネット ポートの両方。こ のモード場合、10番めのスロット(フレックススロット)がサポートするのは、2 ポートの Gigabit Interface Converter(GBIC; ギガビット インターフェイス コンバータ)ラインカード (WS-X4302-GB)だけです。
- **•** Supervisor Engine 6-E と組み合わせて使用する場合、Catalyst 4510R-E シャーシのスロット 8、9、 および 10 にバックプレーン トラフィック容量が 6Gbps 超えるラインカードは配置できません。

10 ギガビット イーサネット ポートまたはギガビット イーサネット SFP アップリンク ポートを選択す るには、次の作業を行います。

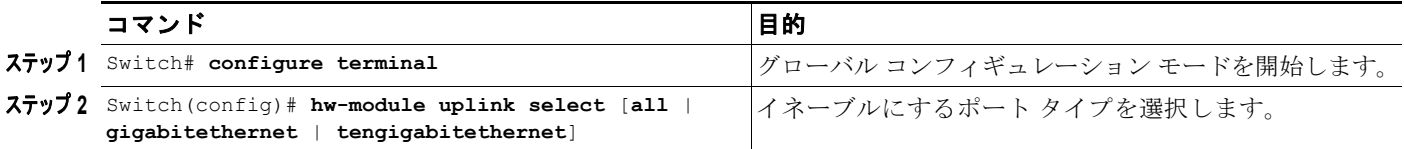

#### 第 **6** 章インターフェイスの設定 **10** ギガビット イーサネット ポートまたはギガビット イーサネット ポートの **WS-X4606-10GE-E** および **Supervisor Engine 6-E** への配置

(注) 10 スロット シャーシ (Catalyst 4510R および 4510RE)に搭載されている Supervisor Engine V-10GE (WS-X4516-10GE)では、新規アップリンク モードのスタートアップ コンフィギュレーションがフ ラッシュ メモリにコピーされてシステムの電源が再投入される場合、システムは新規アップリンク モードで起動しません。新規アップリンク モードのスタートアップ コンフィギュレーションがフラッ シュ メモリにコピーされたあと、システムの電源が再投入されるまでに、コマンド インターフェイス を通じてアップリンク モードを新規アップリンク モードに変更する必要があります。これにより、シ ステムは新規アップリンク モードで起動します。

次に、Catalyst 4510R シリーズ スイッチ上で 10 ギガビット イーサネット ポートおよびギガビット イーサネット SFP アップリンク ポートの両方をイネーブルにする例を示します。

```
Switch# configure terminal
Switch(config)# hw-module uplink select all
Warning: This configuration mode will place slot 10 in flex slot mode
```
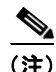

(注) アップリンク モードを修正する際に、スイッチを再起動する必要があります。

## <span id="page-12-0"></span>**10** ギガビット イーサネット ポートまたはギガビット イーサ ネット ポートの **WS-X4606-10GE-E** および **Supervisor Engine 6-E** への配置

Supervisor Engine 6-E および WS-X4606-10GE-E の両方の X2 ポートの柔軟性を高めるために、 Catalyst 4500 スイッチおよび 4900M シャーシは TwinGig コンバータ モジュールをサポートします。 TwinGig コンバータ モジュールが X2 ホールに接続していると、1 つの X2 ホール(1 つのプラグイン 可能な X2 光ポートに対応)が 2 つの SFP ホール (2 つのプラグイン可能な SFP 光ポートに対応)に 変換されます。これにより、10 ギガビット ポートおよび 1 ギガビット ポートを同じラインカードに設 置できます。また、ギガビット ポートを使用して、必要に応じて 10 ギガビット ポートへの切り替えが 可能です。

次の内容について説明します。

- **•** [「ポート番号設定を行う](#page-12-1) TwinGig コンバータ」(P.6-13)
- **•** 「TwinGig [コンバータの制限事項」\(](#page-13-0)P.6-14)
- **•** 「X2/TwinGig コンバータ [モードの選択」\(](#page-13-1)P.6-14)

## <span id="page-12-1"></span>ポート番号設定を行う **TwinGig** コンバータ

TwinGig コンバータがイネーブルまたはディセーブルである場合、ラインカード上のポート番号およ びポート タイプは動的に変わります。用語がこの動作を反映する必要があります。Cisco IOS では、10 ギガビット ポートの名前は *TenGigabit* であり、1 ギガビット ポートの名前は *Gigabit* です。Cisco IOS Release 12.2(40)SG 以降では、TenGigabit 1/1 および Gigabit 1/1 という名前の 2 つのポートが存在し ないようにするため、10 ギガビットおよび 1 ギガビット ポート番号は独立しています。たとえば、6 個の X2 ホールを持つ WS-X4606-10GE-E モジュールでは、X2 ポートの名前は *TenGigabit* スロット 番号 */<1* ~ *6>* であり、SFP ポートの名前は *Gigabit* スロット番号 */<7* ~ *18>* です。

#### 図 **6-3 WS-X4606-10GE** の前面プレート

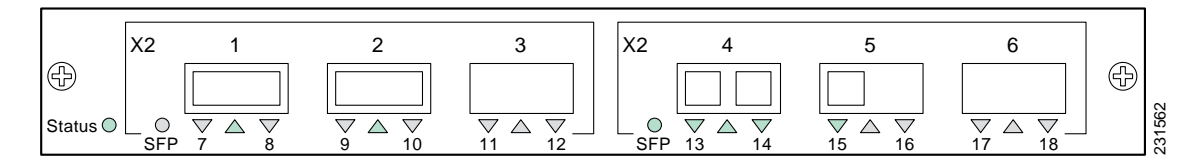

Cisco IOS ではポート 1 から 18 は常に存在します。つまり、これらのポートの設定を適用でき、 Command Line Interface(CLI; コマンド ライン インターフェイス)出力に表示されます。ただし、X2 ポートまたは SFP ポートがある特定の時間アクティブになっている場合だけです。たとえば、X2 が 2 番めのホールに接続している場合、X2 ポート 2 はアクティブで SFP ポート 9 および 10 はアクティブ ではありません。TwinGig コンバータが 2 番めのホールに接続している場合、X2 ポート 2 はアクティ ブではなく SFP ポート 9 および 10 はアクティブです。アクティブではないポートは、スイッチング Application Specific Integrated Circuit(ASIC)に接続しているアップリンクがない、Supervisor Engine IV および V-10GE 上のアクティブではないポートと同様に扱われます。

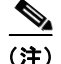

(注) S-X4606-X2-E モジュールで TwinGig と X2 トランシーバの両方を使用している場合、ポート 1 ~ 3 と ポート 4 ~ 6 をそれぞれ別のグループにまとめます (動作は、**show hw-module module port-group** コマンドで選択するモードにより決まります。「X2/TwinGig コンバータ [モードの選択」](#page-13-1)を参照してく ださい)。ポート グループ内で混合させると、動作しません。たとえば、ポート 1 に X2 を接続し、 ポート 2 に TwinGig を接続することはできないし、両方を機能させることもできません。

### <span id="page-13-0"></span>**TwinGig** コンバータの制限事項

Supervisor Engine 6-E システムでは、ポートはスタブ ASIC 経由でスイッチング エンジンに接続して います。このスタブ ASIC にはポートについて次の制限事項があります。1 つのスタブ ASIC 上ではギ ガビット ポートおよび 10 ギガビット ポートを併用できません。つまり、すべて 10 ギガビット(X2) か、すべてギガビット (TwinGig コンバータおよび SFP) である必要があります。X2 モジュールの前 面プレートでは、実際の物理グループまたはグループの回りに描かれるボックスによって、このスタブ ポートのグループが示されています。

## <span id="page-13-1"></span>**X2/TwinGig** コンバータ モードの選択

デフォルトのコンフィギュレーション モードは X2 です。そのため、10 ギガビット インターフェイス の配置を計画する場合は、何も設定する必要はありません。ただし、ギガビット インターフェイスを 配置する(つまり、TwinGig コンバータを使用する)場合は関連するポート グループを設定する必要 があります。

- **•** モジュール上の X2 ホールをグループ化する方法を決定するには、
	- **show hw-module module** *m* **port-group** *p* コマンドを入力します。

J.

(注) HAMM を受け入れる 10 ギガビット ポートについては、 10 ギガビット モードではなく 1 ギガビット モードに設定する必要があります。

10 ギガビット ポートを 1 ギガビット ポートとして設定すると、次のように出力されます。

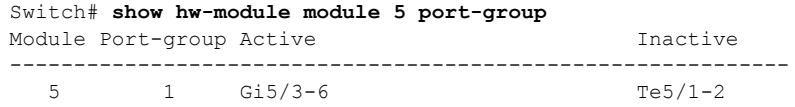

一方、ポートがデフォルトの 10 ギガビット モードに設定されている場合は、次のように出力され ます。

Switch# **show hw-module module 6 port-group**

| Module Port-group Active |         | Tnactive  |
|--------------------------|---------|-----------|
|                          |         |           |
|                          | Te6/1-2 | $G16/3-6$ |

#### Switch# **show int status mod 1**

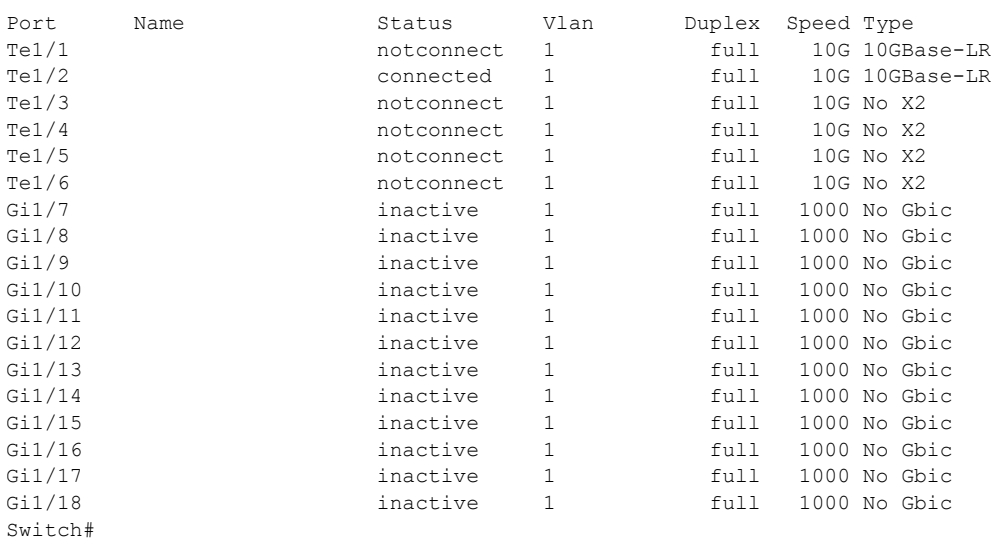

**•** ギガビットを配置する各 X2 ポート グループに対する操作のモードを設定するには、**hw-module module** *m* **port-group** *p* **select gigabitethernet** コマンドを入力します。この設定は、電源の再投入 およびリロード時に保持されます。

TwinGig コンバータを使用してギガビット イーサネット インターフェイスを配置するには、次の 作業を行います。

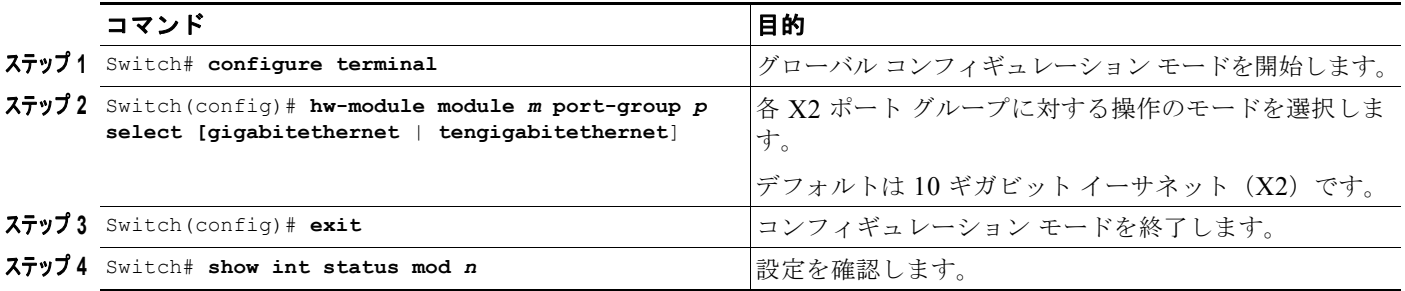

次に、TwinGig コンバータを使用して WS-X4606-10GE-E 上のギガビット イーサネット インター フェイスを選択する例を示します。

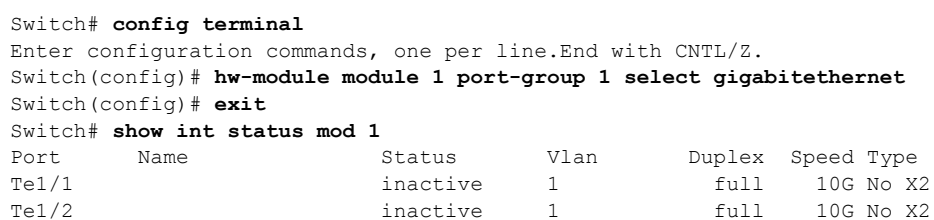

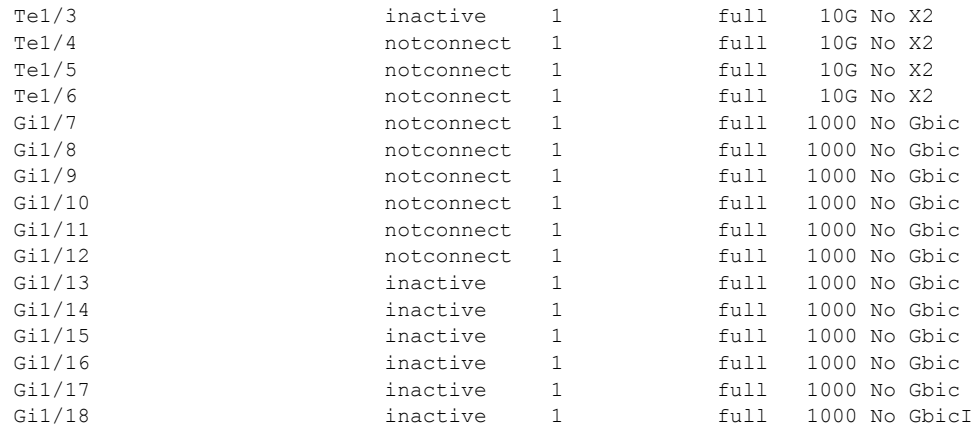

## <span id="page-15-0"></span>**Supervisor Engine 6-E** での共有バックプレーン アップリ ンク モードの起動

この機能により、冗長モードの場合に、スーパーバイザ エンジン上にある 4 つの 10 ギガビット イーサ ネット ポートすべてをブロッキング ポートとして使用することができます。

Cisco IOS Release 12.2(40)SG よりも前のリリースでは、Cisco Catalyst 4500 Supervisor Engine VI-10GE により、デュアル ワイヤスピード 10 ギガビット イーサネット ポート、またはギガビット イーサネット SFP アップリンク ポートに基づく 4 つの Twin-Gigabit コンバータのいずれかをイネーブ ルにできます。Cisco IOS Release 12.2(40)SG では、(1)4 つの 10 ギガビット イーサネット ポートの すべて、(2)アクティブ スーパーバイザ エンジン上にある 2 ブロッキング ポートと、スタンバイ スー パーバイザ エンジンの 2 ブロッキング ポート、(3)8 つのギガビット イーサネット SFP ポートすべて (アクティブなスーパーバイザ エンジン上に 4 ポート、スタンバイ スーパーバイザ エンジン上に 4 ポート)を構成可能です。この機能は、すべての Catalyst 4500 および 4500E シリーズ シャーシでサ ポートされています。

共有バックプレーン モードをイネーブルにするには、次のコマンドを入力します

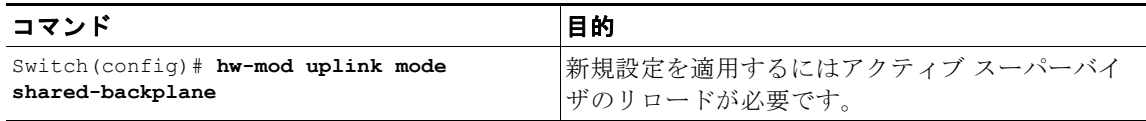

共有バックプレーン モードをディセーブルにするには、次のコマンドを入力します

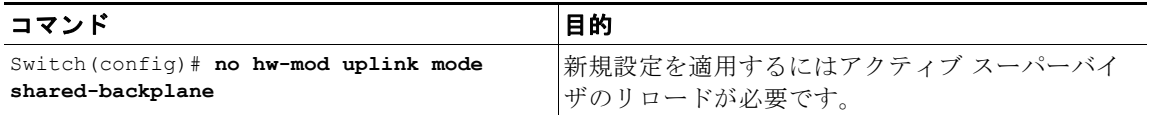

## <span id="page-16-0"></span>光デジタル モニタ トランシーバのサポート

Command-Line Interface(CLI; コマンドライン インターフェイス)コマンド(show inventory、show idprom interface) をトランシーバで使用すると、シリアル ナンバー、モデル名、インベントリ情報を 取得できます。

次のコマンドは、Diagnostic Optical Monitoring (DOM) 機能をサポートするトランシーバ専用のコ マンドです。

- **•** 特定のインターフェイス トランシーバのセンサーすべての現在値およびしきい値を表示します。 show interfaces <int-name> transceiver [detail] [threshold]
- **•** すべてのトランシーバのすべてのセンサーに対して、*entSensorThresholdNotification* をイネーブ ルまたはディセーブルにします。

snmp-server enable trap transceiver

**•** トランシーバ モニタリングをイネーブルまたはディセーブルにします。 transceiver type all

(注) この機能は、DOM 対応トランシーバが存在し、モニタリング用に設定されている場合にだけ、使用で きます。センサー情報の更新頻度は、トランシーバ Serial Electrically Erasable Programmable Read Only Memory(SEEPROM)で設定されたデフォルト値によって異なります。

 $\mathscr{P}$ 

(注) トランシーバ モジュールの互換性の詳細については、次の URL を参照してください。

http://www.cisco.com/en/US/products/hw/modules/ps5455/products\_device\_support\_tables\_list.html

## <span id="page-16-1"></span>オプションのインターフェイス機能の設定

ここでは、オプション手順について説明します。

- **•** 「イーサネット [インターフェイス速度およびデュプレックス](#page-16-2) モードの設定」(P.6-17)
- **•** [「フロー制御の設定」\(](#page-20-0)P.6-21)
- **•** 「ジャンボ フレーム [サポートの設定」\(](#page-22-0)P.6-23)
- **•** 「ベビー [ジャイアント機能との対話」\(](#page-25-0)P.6-26)
- **•** 「ポート デバウンス [タイマーの設定」\(](#page-26-0)P.6-27)
- **•** 「ポートでの [Automatic Medium-Dependent Interface Crossover](#page-27-0)(Auto-MDIX)の設定」(P.6-28)

## <span id="page-16-2"></span>イーサネット インターフェイス速度およびデュプレックス モードの設定

- **•** [「速度およびデュプレックス](#page-17-0) モード設定時の注意事項」(P.6-18)
- **•** [「インターフェイス速度の設定」\(](#page-17-1)P.6-18)
- **•** [「インターフェイスのデュプレックス](#page-18-0) モードの設定」(P.6-19)
- **•** [「インターフェイス速度およびデュプレックス](#page-19-0) モードの設定の表示」(P.6-20)
- **•** [「インターフェイスに関する記述の追加」\(](#page-19-1)P.6-20)

### <span id="page-17-0"></span>速度およびデュプレックス モード設定時の注意事項

(注) クライアントのデバイスには、自動ネゴシエーションを設定しません。スイッチに自動ネゴシエーショ ンする速度、または速度範囲を設定します。

通常の場合、インターフェイス速度およびデュプレックス モード パラメータは **auto** に設定し、 Catalyst 4500 シリーズ スイッチがインターフェイス間でインターフェイス速度およびデュプレックス モードを自動的にネゴシエーションできるようにします。インターフェイスの **speed** コマンドおよび **duplex** コマンドを手動で設定する場合には、次の点を考慮してください。

- **• no speed** コマンドを入力すると、スイッチは自動的にインターフェイスの **speed** および **duplex** の 両方を **auto** に設定します。
- **•** インターフェイス速度を **1000**(Mbps)、または **auto 1000** に設定すると、デュプレックス モード が全二重になります。デュプレックス モードは変更できません。
- **•** インターフェイス速度が **10** または **100** に設定された場合、デュプレックス モードは明示的に設定 する場合を除き、デフォルトで半二重に設定されます。

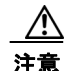

注意 インターフェイス速度およびデュプレックス モードの設定を変更すると、インターフェイスが シャットダウンされてから再起動する場合があります。

### <span id="page-17-1"></span>インターフェイス速度の設定

10/100 Mbps イーサネット インターフェイスでインターフェイス速度を **auto** に設定すると、速度と デュプレックスは自動ネゴシエーションされます。強制 10/100 自動ネゴシエーション機能を使用する と、10/100/1000BASE-T ポート上のインターフェイス速度の自動ネゴシエーションを最大 100 Mbps に制限できます。

10/100 Mbps イーサネット インターフェイスのポート速度を設定するには、次の作業を行います。

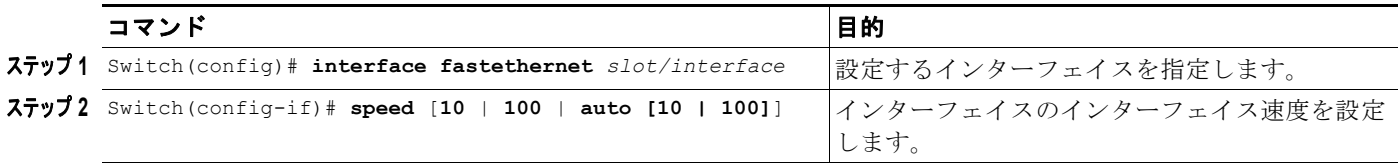

次に、ファスト イーサネット インターフェイス 5/4 のインターフェイス速度を 100 Mbps に設定する 例を示します。

Switch(config)# **interface fastethernet 5/4** Switch(config-if)# **speed 100**

次に、ファスト イーサネット インターフェイス 5/4 が速度とデュプレックス モードを自動ネゴシエー ションする例を示します。

Switch(config)# **interface fastethernet 5/4** Switch(config-if)# **speed auto**

(注) これは、**speed auto 10 100** の指定に類似しています。

次に、自動ネゴシエーション モードのギガビット イーサネット インターフェイス 1/1 のインターフェ イス速度を 10 Mbps および 100 Mbps に制限する例を示します。

Switch(config)# **interface gigabitethernet 1/1** Switch(config-if)# **speed auto 10 100**

次に、ギガビット イーサネット インターフェイス 1/1 の速度ネゴシエーションを 100 Mbps に制限す る例を示します。

Switch(config)# **interface gigabitethernet 1/1** Switch(config-if)# **speed auto 100**

(注) ギガビット イーサネット インターフェイスの自動ネゴシエーションをオフにすると、ポートが強制的 に 1000 Mbps および全二重モードになります。

ギガビット イーサネット インターフェイス 1/1 のポート速度の自動ネゴシエーションをオフにするに は、次の作業を行います。

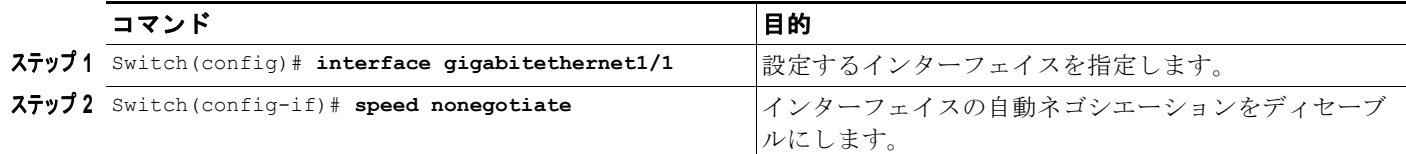

自動ネゴシエーションに戻すには、インターフェイス コンフィギュレーション モードで **no speed nonegotiate** コマンドを入力します。

(注) WS-X4416 モジュールのブロッキング ポートについては、速度を自動ネゴシエーションに設定しない でください。

### <span id="page-18-0"></span>インターフェイスのデュプレックス モードの設定

(注) インターフェイスが 1000 Mbps に設定されている場合、デュプレックス モードを全二重から半二重に 変更できません。

ファスト イーサネット インターフェイスのデュプレックス モードを設定するには、次の作業を行いま す。

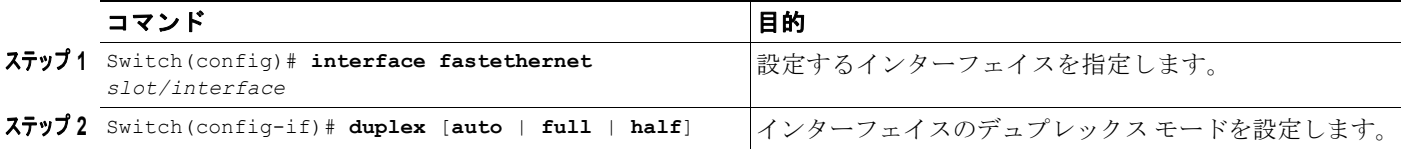

次に、ファスト イーサネット インターフェイス 5/4 のインターフェイスのデュプレックス モードを full に設定する例を示します。

Switch(config)# **interface fastethernet 5/4** Switch(config-if)# **duplex full**

 $\mathscr{D}_{\mathbf{z}}$ 

### <span id="page-19-0"></span>インターフェイス速度およびデュプレックス モードの設定の表示

インターフェイスのインターフェイス速度とデュプレックス モード設定を表示するには、次の作業を 行います。

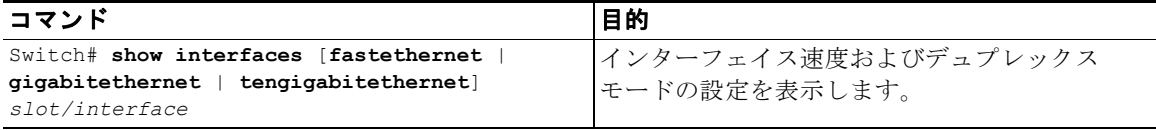

次に、ファスト イーサネット インターフェイス 6/1 のインターフェイス速度およびデュプレックス モードを表示する例を示します。

```
Switch# show interface fastethernet 6/1
FastEthernet6/1 is up, line protocol is up 
   Hardware is Fast Ethernet Port, address is 0050.547a.dee0 (bia 0050.547a.dee0)
  MTU 1500 bytes, BW 100000 Kbit, DLY 100 usec, 
      reliability 255/255, txload 1/255, rxload 1/255
   Encapsulation ARPA, loopback not set
  Keepalive set (10 sec)
   Full-duplex, 100Mb/s
  ARP type: ARPA, ARP Timeout 04:00:00
  Last input 00:00:54, output never, output hang never
  Last clearing of "show interface" counters never
  Input queue: 50/2000/0/0 (size/max/drops/flushes); Total output drops: 0
  Queueing strategy: fifo
  Output queue: 0/40 (size/max)
   5 minute input rate 0 bits/sec, 0 packets/sec
   5 minute output rate 0 bits/sec, 0 packets/sec
      50 packets input, 11300 bytes, 0 no buffer
      Received 50 broadcasts, 0 runts, 0 giants, 0 throttles
      0 input errors, 0 CRC, 0 frame, 0 overrun, 0 ignored
      0 input packets with dribble condition detected
      1456 packets output, 111609 bytes, 0 underruns
      0 output errors, 0 collisions, 0 interface resets
      0 babbles, 0 late collision, 0 deferred
      1 lost carrier, 0 no carrier
      0 output buffer failures, 0 output buffers swapped out
Switch#
```
#### <span id="page-19-1"></span>インターフェイスに関する記述の追加

インターフェイスの機能をわかりやすくするため、インターフェイスに関する記述を追加できます。記 述は、**show configuration**、**show running-config**、および **show interfaces** コマンドの出力に表示さ れます。

インターフェイスに記述を追加するには、次のコマンドを入力します。

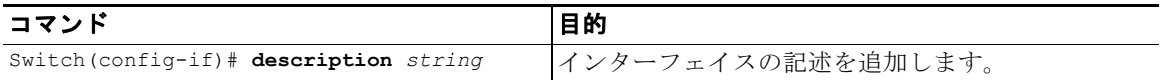

次に、ファスト イーサネット インターフェイス 5/5 に関する記述を追加する例を示します。

```
Switch(config)# interface fastethernet 5/5
Switch(config-if)# description Channel-group to "Marketing"
```
### <span id="page-20-0"></span>フロー制御の設定

ギガビット イーサネット ポートは、着信パケットの送信を遅らせるためにフロー制御を使用します。 ギガビット イーサネット ポートのバッファでスペースが不足すると、そのポートは特殊なパケットを 送信し、パケットの送信を一定時間遅らせるように、リモート ポートに要求します。ポートは、同じ 目的で、リンクパートナーからこの特殊なパケットを受信します。この特殊なパケットをポーズ <sup>フ</sup> レームといいます。

ギガビット イーサネット インターフェイスのデフォルト設定は、次のとおりです。

- **•** ポーズ フレームの送信がオフである:オーバーサブスクライブされていないギガビット イーサ ネット インターフェイス
- **•** ポーズ フレームの受信が望ましい:オーバーサブスクライブされていないギガビット イーサネッ ト インターフェイス
- **•** ポーズ フレームの送信がオンである:オーバーサブスクライブされたギガビット イーサネット イ ンターフェイス
- **•** ポーズ フレームの受信が望ましい:オーバーサブスクライブされたギガビット イーサネット イン ターフェイス

10 ギガビット イーサネット インターフェイスのデフォルト設定は、次のとおりです。

- **•** ポーズ フレームの送信がオフである
- **•** ポーズ フレームの受信がオンである

(注) 上記の「望ましい」は 10 ギガビット イーサネット インターフェイス上のフロー制御のオプションでは ありません。

フロー制御を設定にするには、次の作業を行います。

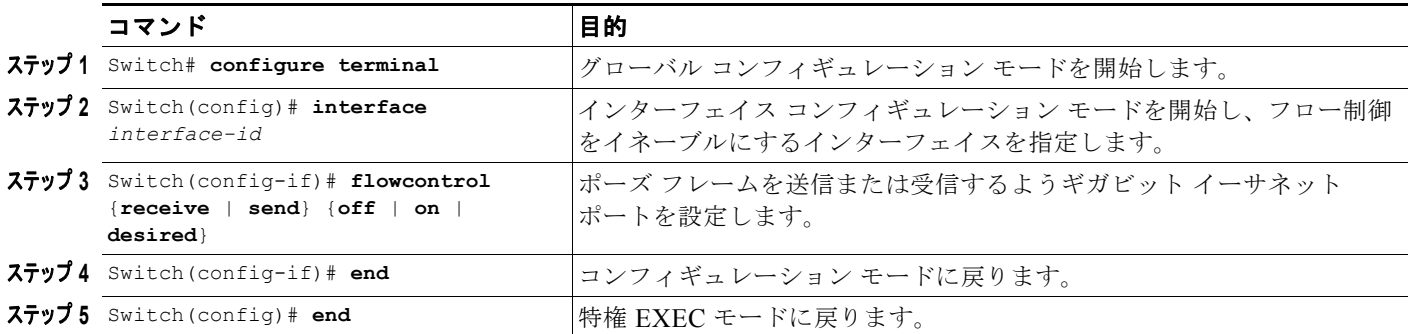

次に、オーバーサブスクライブされたギガビット イーサネット ポート 7/5 にフロー制御を設定する例 を示します。

```
Switch# configure terminal
Switch(config)# interface q7/5
Switch(config-if)# flowcontrol send on
Switch(config-if)# end
Switch)# show interfaces gigabitEthernet 7/5 capabilities
GigabitEthernet7/5
  Model: WS-X4548-GB-RJ45-RJ-45
 Type: 10/100/1000-TX
 Speed: 10,100,1000, auto
 Duplex: half, full, auto
```

```
Trunk encap. type: 802.1Q, ISL<br>Trunk mode: on, off, des.
                  on, off, desirable, nonegotiate
 Channel: yes
 Broadcast suppression: percentage(0-100), hw
 Flowcontrol: rx-(off,on,desired),tx-(off,on,desired)
 VLAN Membership: static, dynamic
 Fast Start: yes
Queuing: rx-(N/A), tx-(1p3q1t), Sharing/Shaping)
 CoS rewrite: yes
 ToS rewrite: yes
 Inline power: no
SPAN: source/destination
 UDLD: yes
 Link Debounce: no
 Link Debounce Time: no
 Port Security: yes
 Dot1x: yes
 Maximum MTU: 1552 bytes (Baby Giants)
 Multiple Media Types: no
 Diagnostic Monitoring: N/A
```
Switch)# **show flowcontrol interface GigabitEthernet 7/5** Port Send FlowControl Receive FlowControl RxPause TxPause

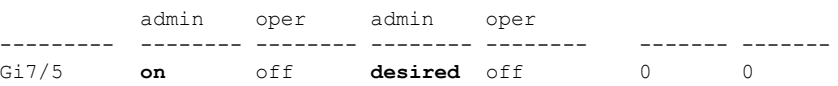

次に、オーバーサブスクライブされていないギガビット イーサネット ポート 5/5 で、**show interfaces**  および **show flowcontrol** コマンドを実行した場合の出力例を示します。

```
Switch# show interfaces gigabitEthernet 5/5 capabilities
```
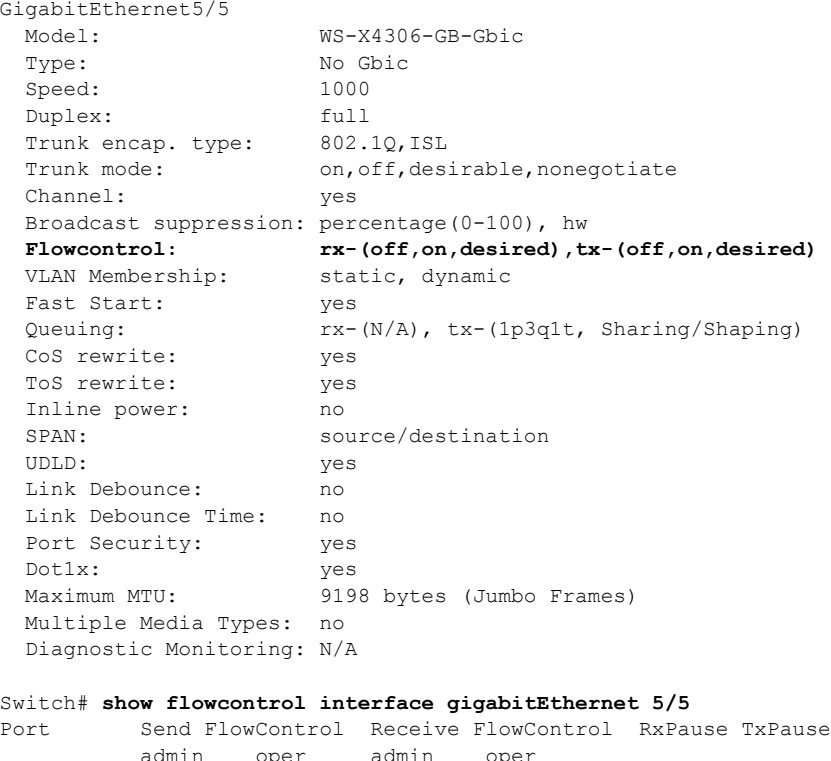

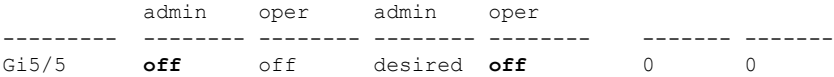

ソフトウェア コンフィギュレーション ガイド**—**リリース **12.2(53)SG**

次に、サポートされていない Fast Ethernet 3/5 ポートで、**show interfaces** および **show flowcontrol** コ マンドを実行した場合の出力例を示します。

```
Switch# show interfaces fa3/5 capabilities
FastEthernet3/5
  Model: WS-X4148-RJ-45
 Type: 10/100BaseTX
 Speed: 10,100, auto
 Duplex: half,full,auto
 Trunk encap. type: 802.1Q, ISL
  Trunk mode: on,off,desirable,nonegotiate
  Channel: yes
  Broadcast suppression: percentage(0-100), sw
 Flowcontrol: rx-(none), tx-(none) VLAN Membership: static, dynamic
  Fast Start: yes
 Queuing: rx-(N/A), tx-(1p3q1t), Shaping)
  CoS rewrite: yes
  ToS rewrite: yes
  Inline power: no
 SPAN: source/destination
  UDLD: yes
  Link Debounce: no
  Link Debounce Time: no
  Port Security: yes
  Dot1x: yes
 Maximum MTU: 1552 bytes (Baby Giants)
  Multiple Media Types: no
  Diagnostic Monitoring: N/A
Switch# show flowcontrol interface fa3/5
```
Port Send FlowControl Receive FlowControl RxPause TxPause

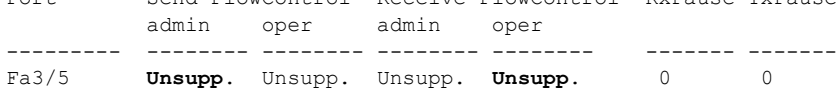

### <span id="page-22-0"></span>ジャンボ フレーム サポートの設定

ここでは、ジャンボ フレーム サポートについて説明します。

- **•** 「ジャンボ [フレームをサポートするポートおよびモジュール」\(](#page-22-1)P.6-23)
- **•** 「ジャンボ フレーム [サポート」\(](#page-23-0)P.6-24)
- **•** 「MTU [サイズの設定」\(](#page-25-1)P.6-26)

### <span id="page-22-1"></span>ジャンボ フレームをサポートするポートおよびモジュール

次のポートおよびモジュールはジャンボ フレームをサポートしています。

- **•** スーパーバイザ アップリンク ポート
- **•** WS-X4306-GB:すべてのポート
- **•** WS-X4232-GB-RJ:ポート 1 および 2
- **•** WS-X4418-GB:ポート 1 および 2
- **•** WS-X4412-2GB-TX:ポート 13 および 14
- **•** WS-X4506-GB-T
- **•** 4648-GB-RJ45V
- **•** WS-X4648-GB+RJ45V
- **•** WS-X4648-RJ45V-E
- **•** WS-X4648-RJ45V+E
- **•** WS-X4706-10GE

最後の 3 つのモジュールには、それぞれ 2 つのノンブロッキング ポートがあり、ジャンボ フレー ムをサポートしています。他のポートはオーバーサブスクライブ ポートでありジャンボ フレーム をサポートしていません。

### <span id="page-23-0"></span>ジャンボ フレーム サポート

ここでは、ジャンボ フレーム サポートについて説明します。

- **•** [「最大伝送ユニット\(](#page-23-1)MTU)」(P.6-24)
- **•** 「ジャンボ フレーム [サポートの概要」\(](#page-23-2)P.6-24)
- **•** [「イーサネット](#page-24-0) ポート」(P.6-25)
- **•** 「VLAN [インターフェイス」\(](#page-24-1)P.6-25)

#### <span id="page-23-1"></span>最大伝送ユニット(**MTU**)

Catalyst 4500 シリーズ スイッチでは、システム全体で最大 32 個の Maximum Transmission Unit (MTU; 最大伝送ユニット)を設定できます。そのため、すべてのレイヤ 2 およびレイヤ 3 を組み合わ せたインターフェイス上で **system mtu**、**mtu**、**ip mtu**、および **ipv6 mtu** コマンドを使用して設定可能 な異なる MTU サイズの最大数は 32 個です。

また、システムにはインターフェイスに個別に設定される ipv4 および ipv6 MTU サイズが格納されま す。そのため、すべての **system mtu** コマンドまたはインターフェイスごとの **mtu** コマンドについて、 1 つは Internet Protocol Version 4 (ipv4) 用でもう 1 つは Internet Protocol Version 6 (ipv6) 用とし て、2 つの異なる MTU 値が格納されます。これにより利用可能なスロット数が、32 個からさらに少な くなります。ただし、各 **ip mtu** および **ipv6 mtu** コマンドについて格納される MTU 値は 1 つだけで す。

設定している新しい MTU 値がシステムに存在している(つまり別のインターフェイス上で設定されて いる)場合は、新しい MTU 値を再度格納するために新たにスロットが割り当てられません。

最大限度である 32 に達している場合に、新しい MTU サイズを新しいインターフェイスに設定しよう とすると、新しい MTU サイズがいずれかのインターフェイスで事前に設定されている場合にだけ設定 を続行できます。そうでない場合は、エラー メッセージが表示され、デフォルトの MTU サイズが設 定されているインターフェイスに割り当てられます。

#### <span id="page-23-2"></span>ジャンボ フレーム サポートの概要

ジャンボ フレームとは、デフォルトのイーサネット サイズより大きなフレームのことです。ポートや インターフェイスの MTU サイズをデフォルトより大きく設定すると、ジャンボ フレーム サポートが イネーブルになります。

デフォルト以外の MTU サイズに設定された Catalyst 4500 シリーズ スイッチのイーサネット LAN ポートは、1500 ~ 9198 バイトのサイズのパケットで構成されたフレームを受信できます。デフォル ト以外の MTU サイズに設定した場合、入力フレームのパケット サイズがチェックされます。パケッ トが設定 MTU より大きい場合はドロップされます。

ルーティングする必要のあるトラフィックでは、出力ポートの MTU がチェックされます。MTU がパ ケット サイズより小さい場合、パケットは CPU に転送されます。[do not fragment] ビットが設定され ていない場合、パケットは分割されます。設定されている場合、パケットはドロップされます。

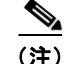

(注) ジャンボ フレーム サポートでは、レイヤ 2 スイッチド パケットは分割されません。

Catalyst 4500 シリーズ スイッチは、出力ポートでパケット サイズと MTU を比較しませんが、ジャン ボ フレームはサポートされていないポートでドロップされます。MTU がジャンボ サイズに設定され ていなくても、ジャンボ フレームをサポートしているポートへフレームを伝送できます。

(注) ジャンボ フレーム サポートはインターフェイス単位だけで設定されます。ジャンボ フレーム サポート はグローバルには設定できません。

#### <span id="page-24-0"></span>イーサネット ポート

ここでは、イーサネット ポートでデフォルト以外の MTU サイズを設定する方法について説明します。

- **•** 「イーサネット [ポートの概要」\(](#page-24-2)P.6-25)
- **•** 「レイヤ 3 およびレイヤ [2 EtherChannel](#page-24-3)」(P.6-25)

#### <span id="page-24-2"></span>イーサネット ポートの概要

Cisco IOS Release 12.2(25)EW では、特定のイーサネット ポートにデフォルト以外の MTU サイズを 設定すると、入力パケットのサイズが制限されます。出力パケットに MTU は影響しません。

Cisco IOS Release 12.1(13)EW よりも前のリリースでは、ギガビット イーサネットだけで MTU サイ ズを設定できます。

#### <span id="page-24-3"></span>レイヤ **3** およびレイヤ **2 EtherChannel**

Cisco IOS Release 12.2(25)EW 以降のリリースでは、EtherChannel のすべてのインターフェイスが同 じ MTU になるように設定できます。EtherChannel の MTU を変更すると、すべてのメンバ ポートの MTU も変更されます。メンバ ポートの MTU を新しい値に変更できない場合、そのポートは中断され ます(管理上シャット ダウンされます)。MTU が異なるポートは EtherChannel に加入できません。 EtherChannel のメンバ ポートが MTU を変更すると、メンバ ポートは中断されます。

#### <span id="page-24-1"></span>**VLAN** インターフェイス

スイッチ ポートが同じ VLAN に存在する場合、すべてのスイッチ ポートでジャンボ フレームが扱え、 同じ MTU サイズをサポートするようにするか、またはいずれも設定しないようにします。ただし、こ のような同一 VLAN での MTU サイズの統一は必須のものではありません。

VLAN に異なる MTU サイズのスイッチ ポートがあると、MTU サイズが大きいポートから受信したパ ケットは、MTU サイズが小さいポートへ転送される場合にドロップされる可能性があります。

VLAN 内のスイッチ ポートでジャンボ フレームをイネーブルにしている場合、対応する Switch Virtual Interface(SVI; スイッチ仮想インターフェイス)でもジャンボ フレームがイネーブルです。 SVI の MTU は、VLAN 内のすべてのスイッチ ポートで最小の MTU サイズのものよりも常に小さく なるはずですが、この条件は必須ではありません。

パケットの MTU は、SVI の入力側でチェックされませんが、SVI の出力側でチェックされます。パ ケットの MTU が出力 SVI の MTU より大きい場合、パケットは Central Processing Unit (CPU; 中央 演算処理装置)に送られて分割処理されます。[do not fragment] ビットが設定されていない場合、パ ケットは分割されます。設定されている場合、パケットはドロップされます。

#### <span id="page-25-1"></span>**MTU** サイズの設定

MTU サイズを設定するには、次の作業を行います。

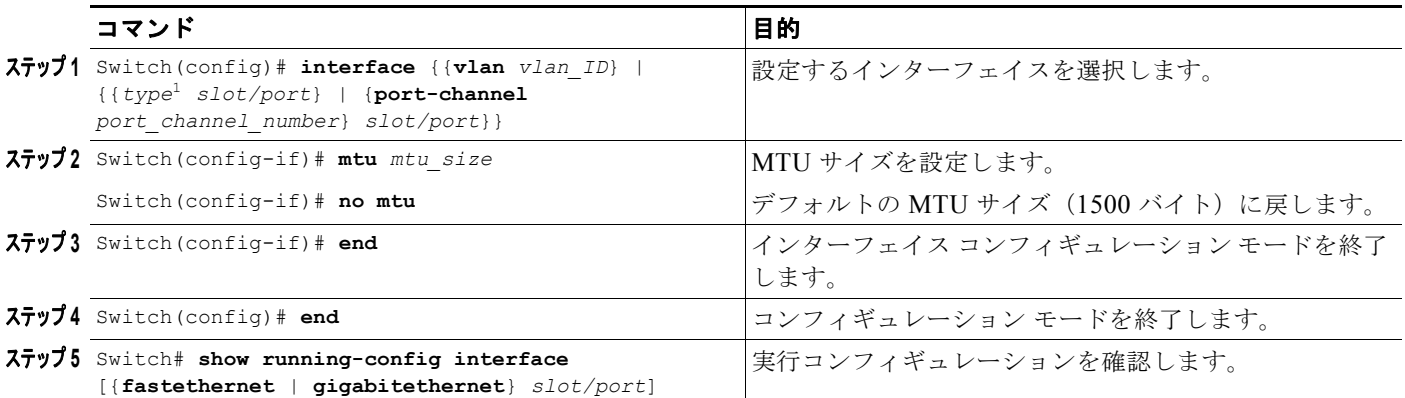

1. *type* = **fastethernet**、**gigabitethernet**、または **tengigabitethernet**

(注) ラインカードを取り外して再度挿入すると、このラインカードのポート上で設定されている MTU 値の 一部またはすべてが未設定となることがあります。この状況は、システム全体の個別の MTU の最大数 が 32 であり、カードを外している間にその限度に達した場合に発生します。ラインカードの再挿入時 に、システムによって MTU 設定がポートに再度適用されます。適用できなかった場合、MTU 値はデ フォルトに設定されます。

(注) VLAN インターフェイスと、レイヤ 2 およびレイヤ 3 イーサネット ポートの MTU サイズを設定する 場合、サポートされる MTU 値は 1500 ~ 9198 バイトであることに注意してください。

次に、ギガビット イーサネット ポート 1/1 に MTU サイズを設定する例を示します。

```
switch# conf terminal
switch(config)# interface gi1/1
switch(config-if)# mtu 9198
switch(config-if)# end
switch(config)# end
switch# show interface gigabitethernet 1/2
GigabitEthernet1/2 is administratively down, line protocol is down
  Hardware is C6k 1000Mb 802.3, address is 0030.9629.9f88 (bia 0030.9629.9f88)
  MTU 9216 bytes, BW 1000000 Kbit, DLY 10 usec,
<...Output Truncated...>
switch#
```
IP MTU サイズの設定については、「MTU [サイズの設定」\(](#page-25-1)P.6-26)を参照してください。

## <span id="page-25-0"></span>ベビー ジャイアント機能との対話

ベビー ジャイアント機能は、Cisco IOS Release 12.1(12c)EW で導入されたもので、グローバル コマン ド **system mtu <size>** を使用してグローバル ベビー ジャイアント MTU を設定します。また、この機 能により、特定のインターフェイスでイーサネット ペイロード サイズが最大 1552 バイトまでサポー トできるようになります。

**system mtu** コマンドおよびインターフェイス単位の **mtu** コマンドは、ジャンボ フレームをサポートで きるインターフェイスで動作しますが、インターフェイス単位の **mtu** コマンドが優先されます。

たとえば、インターフェイス gi1/1 にインターフェイス単位で MTU を設定する前に、

**system mtu 1550** コマンドを発行して gi1/1 の MTU を 1550 バイトに変更したとします。次に、イン ターフェイス単位の **mtu** コマンドを発行して gi1/1 の MTU を 9198 バイトに変更します。ここで、コ マンド **system mtu 1540** でベビー ジャイアントの MTU を 1540 バイトに変更しても、gi1/1 の MTU は 9198 バイトのままで変更されません。

## <span id="page-26-0"></span>ポート デバウンス タイマーの設定

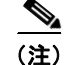

(注) Catalyst 4900M では、デバウンス機能がサポートされます。

ポート デバウンス タイマーは、リンク変更の通知を遅らせて、ネットワークの再設定によるトラ フィック損失を減らすことができます。ポート デバウンス タイマーは、各 LAN ポート上に個別設定 することができます。

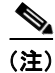

(注) ポート デバウンスは、10GE ポートに対してだけ設定できます。

<u>/\</u>

注意 ポート デバウンス タイマーをイネーブルにすると、リンク アップとリンク ダウンの検出が遅れる ことになり、デバウンス期間中のトラフィック損失につながります。この状況は、一部のレイヤ 2 とレイヤ 3 プロトコルのコンバージェンスと再コンバージェンスに影響する可能性があります。

ポート上でデバウンス タイマーを設定するには、次の作業を行います。

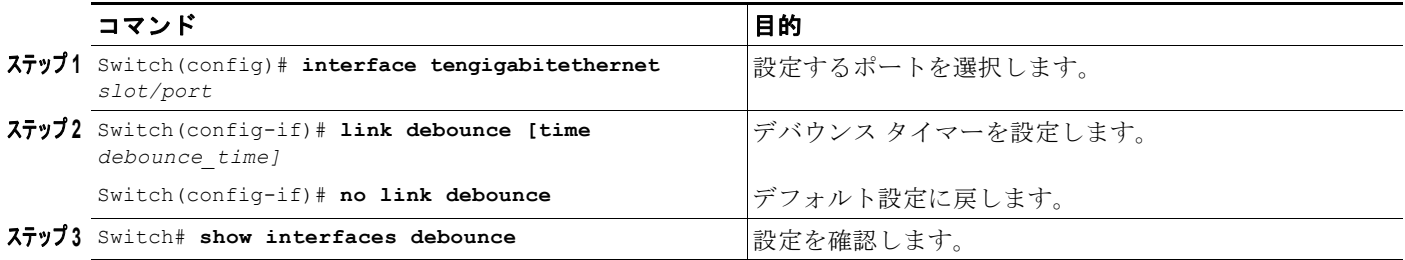

ポートにデバウンス タイマーを設定する際、10 ギガビット イーサネット ポート上で 10 ~ 5000 ミリ 秒の間でポート デバウンス タイマー値を増やすことができます。

(注) デフォルトでは、デバウンスはディセーブルに設定されています。時間なしでデバウンスを設定した場 合、値は 100 ミリ秒に設定されます。

次に、10 ギガビット イーサネット ポート 2/1 でポート デバウンス タイマーをイネーブルにして、デ フォルト値 (10 ミリ秒)を受け入れる例を示します。

```
Switch# config terminal
Enter configuration commands, one per line. End with CNTL/Z.
Switch(config)# interface tenGigabitEthernet 2/1
Switch(config-if)# link debounce
Warning: Enabling debounce feature causes link down detection to be delayed
```

```
Switch(config-if)# exit
次に、10 ギガビット イーサネット ポート 2/2 で 5000 ミリ秒のポート デバウンス タイマーをイネーブ
ルにして、設定を確認する例を示します。
Switch# config terminal
Enter configuration commands, one per line. End with CNTL/Z.
Switch(config)# interface tenGigabitEthernet 2/2
Switch(config-if)# link debounce time 5000
Warning: Enabling debounce feature causes link down detection to be delayed
Switch(config-if)# end
Switch#
Switch# show interfaces debounce | include enable
Te2/1 enable 10
Te2/2 enable 5000 
Switch#
```
## <span id="page-27-0"></span>ポートでの **Automatic Medium-Dependent Interface Crossover** (Auto-MDIX)の設定

Automatic Medium-Dependent Interface Crossover(Auto-MDIX)機能をポートでイネーブルにする と、ポートは自動的に必要なケーブル接続タイプ(ストレートまたはクロス ケーブル)を検出し、適 切に接続を設定します。Auto-MDIX 機能なしでスイッチを接続した場合、サーバ、ワークステーショ ン、ルータなどのデバイスの接続にストレート ケーブルを使用し、他のスイッチまたはリピータの接 続にはクロス ケーブルを使用する必要があります。Auto-MDIX をイネーブルにすると、いずれのケー ブル タイプを使用しても他のデバイスへ接続でき、インターフェイスは誤ったケーブル接続を自動的 に修正します。ケーブル要件の詳細については、ハードウェア インストレーション ガイドを参照して ください。

Auto-MDIX はデフォルトではディセーブルです。また、Auto-MDIX をイネーブルにした場合、この 機能を正常に動作させるため、ポート上の速度を **auto** に設定する必要があります。Auto-MDIX は、 銅製メディア ポートでサポートされます。ファイバ メディア ポートではサポートされません。

(注) ポートの自動ネゴシエーションがイネーブルである場合、ラインカード WS-X4424-GB-RJ45、 WS-X4448-GB-RJ45、WS-X4548-GB-RJ45 および WS-X4412-2GB-T は、デフォルトで Auto-MDIX をサポートします。**mdix** コマンドを使用しても Auto-MDIX をディセーブルにはできません。

(注) ラインカード WS-X4548-GB-RJ45V、WS-X4524-GB-RJ45V、WS-X4506-GB-T、WS-X4148-RJ、 WS-X4248-RJ21V、WS-X4248-RJ45V、WS-X4224-RJ45V、および WS-X4232-GB-RJ は、デフォ ルトでも、CLI を使用した場合も Auto-MDIX をサポートしません。

(注) ラインカード WS-X4124-RJ45、WS-X4148-RJ45(ハードウェア リビジョン 3.0 以上)、 WS-X4232-GB-RJ45(ハードウェア リビジョン 3.0 以上)、WS-X4920-GE-RJ45、および WS-4648-RJ45V+E は、CLI を使用して銅製メディア ポートの Auto-MDIX を サポートします(ポー トでインライン パワーがディセーブルな場合の Auto-MDIX サポート)。

表 [6-4](#page-28-0) に、Auto-MDIX 設定と、正常および誤ったケーブル配線の結果によるリンク状態を示します。

<span id="page-28-0"></span>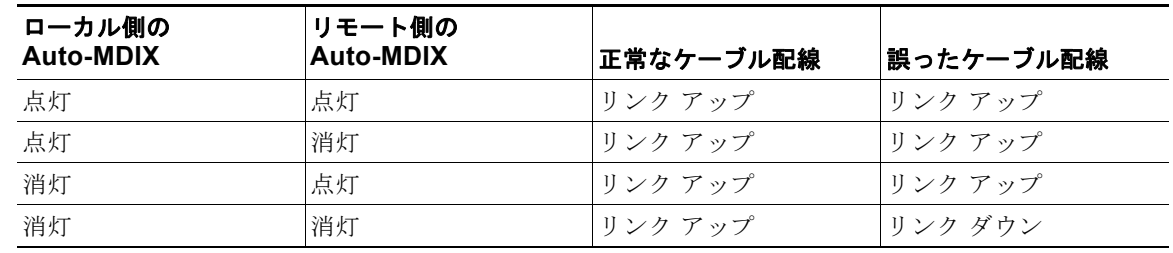

#### 表 **6-4** リンク状態および **Auto-MDIX** 設定

ポート上で Auto-MDIX を設定にするには、次の手順を実行します。

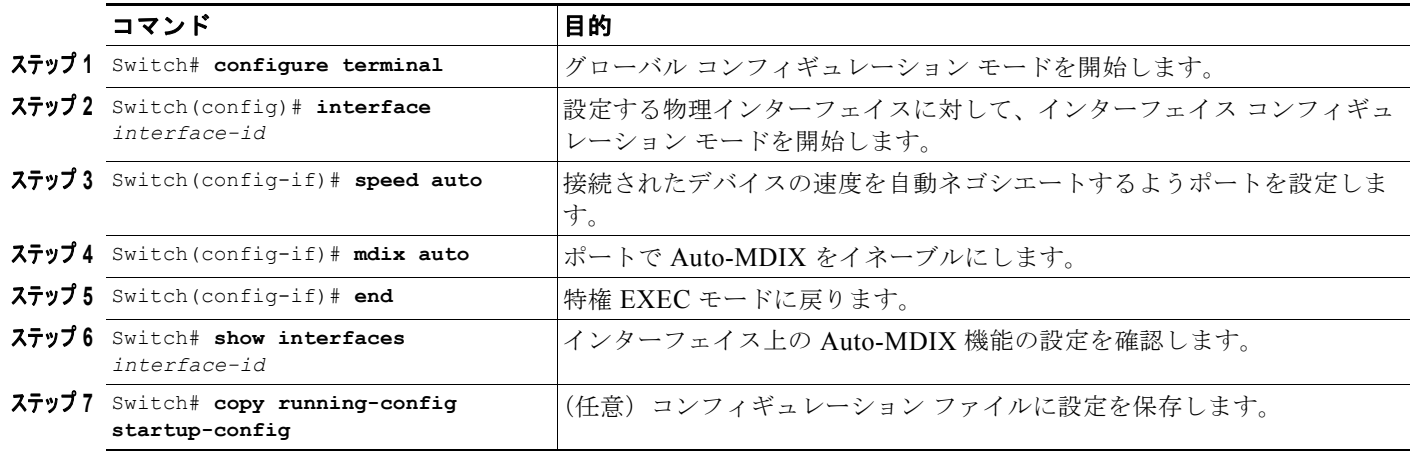

Auto-MDIX をディセーブルにするには、**no mdix auto** インターフェイス コンフィギュレーション コ マンドを使用します。

次の例では、ポートの Auto MDIX をイネーブルにする方法を示します。

```
Switch# configure terminal
Switch(config)# interface fastethernet 6/5
Switch(config-if)# speed auto
Switch(config-if)# mdix auto
Switch(config-if)# end
```
### インターフェイスの **Auto-MDIX** 設定の表示

インターフェイスのインターフェイス速度とデュプレックス モード設定を表示するには、次の作業を 行います。

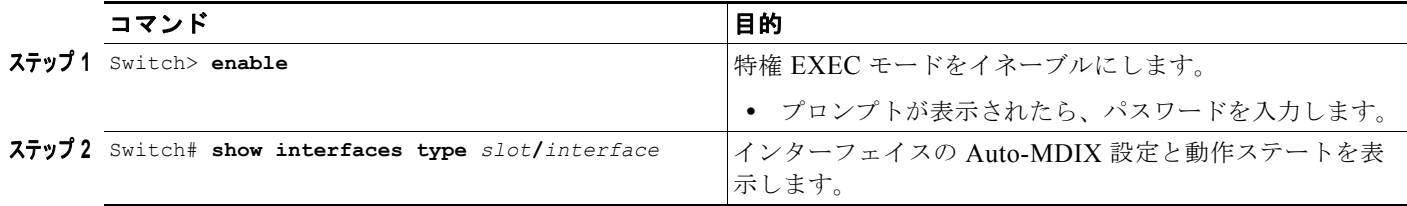

サポートされたラインカード インターフェイスでの **speed auto** および **mdix auto** コマンドの設定方法 によって、**show interfaces** コマンドでは異なる Auto-MDIX ステータスが表示されます。

表 [6-5](#page-29-1) に、Auto-MDIX 設定と動作ステート、および Auto-MDIX ステータスを示します。

#### <span id="page-29-1"></span>表 **6-5 Auto-MDIX** および動作ステート

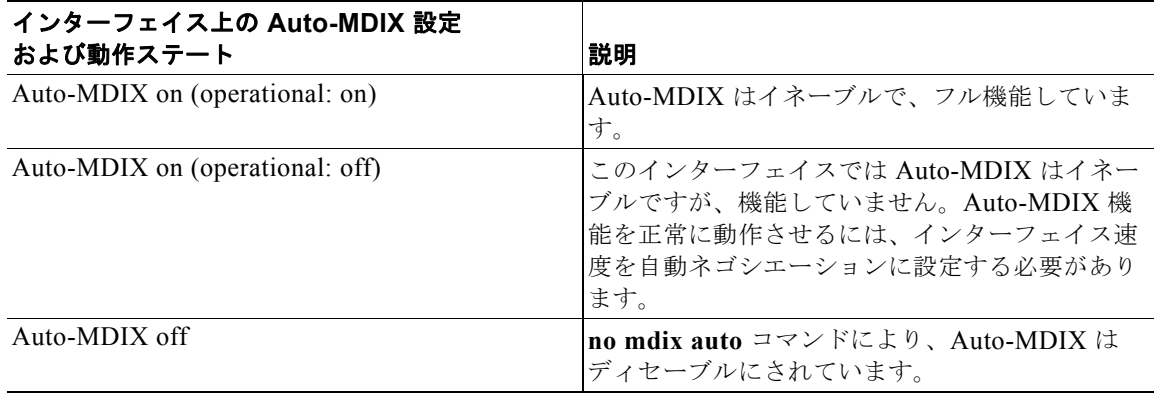

次に、ファスト イーサネット インターフェイス 6/1 で Auto-MDIX 設定と動作ステートを表示する例 を示します。

```
Switch# show interfaces fastethernet 6/1
FastEthernet6/1 is up, line protocol is up (connected)
  Hardware is Fast Ethernet Port, address is 0001.64fe.e5d0 (bia 0001.64fe.e5d0)
  MTU 1500 bytes, BW 100000 Kbit, DLY 100 usec,
     reliability 255/255, txload 1/255, rxload 1/255
  Encapsulation ARPA, loopback not set
   Keepalive set (10 sec)
   Full-duplex, 100Mb/s, link type is auto, media type is 10/100BaseTX
  input flow-control is unsupported output flow-control is unsupported
  Auto-MDIX on (operational: on)
  ARP type: ARPA, ARP Timeout 04:00:00
  Last input 00:00:16, output never, output hang never
  Last clearing of "show interface" counters never
   Input queue: 0/2000/0/0 (size/max/drops/flushes); Total output drops: 0
   Queueing strategy: fifo
   Output queue: 0/40 (size/max)
   5 minute input rate 0 bits/sec, 0 packets/sec
   5 minute output rate 0 bits/sec, 0 packets/sec
      511 packets input, 74464 bytes, 0 no buffer
     Received 511 broadcasts (511 multicasts)
      0 runts, 0 giants, 0 throttles
      0 input errors, 0 CRC, 0 frame, 0 overrun, 0 ignored
      0 input packets with dribble condition detected
      3552 packets output, 269088 bytes, 0 underruns
      0 output errors, 0 collisions, 0 interface resets
      0 babbles, 0 late collision, 0 deferred
      1 lost carrier, 0 no carrier
      0 output buffer failures, 0 output buffers swapped out
Switch#
```
## <span id="page-29-0"></span>活性挿抜(**OIR**)の概要

Catalyst 4500 シリーズ スイッチでは Online Insertion and Removal (OIR; 活性挿抜) 機能がサポート されているため、システムをオンラインにしたままモジュールの取り外しおよび交換を行うことができ ます。モジュールをシャットダウンしてから取り外しおよび交換を行い、そのあとで再起動しても、他 のソフトウェアまたはインターフェイスはシャットダウンされません。

モジュールの取り外しまたは取り付けを行うとき、事前にソフトウェアに通知するコマンドを入力する 必要はありません。モジュールの取り外しまたは取り付けはシステムからスーパーバイザ エンジンに通 知され、システムが設定変更をスキャンします。新しく取り付けられたモジュールは初期化され、シス テム設定について各インターフェイス タイプが確認されてから、新しいインターフェイスで診断が実行 されます。モジュールの取り外しまたは取り付け中に、通常の動作が中断されることはありません。

モジュールを取り外してから交換する場合、または同じタイプの別のモジュールを同じスロットに装着 する場合、システム設定への変更は必要ありません。それまで設定されていたタイプのインターフェイ スは、すぐにオンラインで有効になります。モジュールを取り外し、別のタイプのモジュールを装着す る場合、そのモジュールのインターフェイスはそのモジュールのデフォルト設定で管理上のアップにな ります。

## <span id="page-30-0"></span>インターフェイスのモニタリングおよびメンテナンス

ここではインターフェイスのモニタリングとメンテナンスの方法について説明します。

- **•** [「インターフェイスとコントローラのステータスのモニタリング」\(](#page-30-1)P.6-31)
- **•** [「インターフェイスのクリアとリセット」\(](#page-31-0)P.6-32)
- **•** [「インターフェイスのシャットダウンおよび再起動」\(](#page-31-1)P.6-32)
- **•** 「インターフェイス リンク ステータス [イベントおよびトランク](#page-32-0) ステータス イベントの設定」  $(P.6-33)$  $(P.6-33)$  $(P.6-33)$
- **•** [「デフォルト設定へのインターフェイスのリセット」\(](#page-34-0)P.6-35)

### <span id="page-30-1"></span>インターフェイスとコントローラのステータスのモニタリング

Catalyst 4500 シリーズ スイッチの Cisco IOS ソフトウェアには、インターフェイスに関する情報(ソ フトウェアおよびハードウェアのバージョン、コントローラのステータス、インターフェイス統計情報 など)を表示するためのコマンドが準備されています。これらのコマンドは、EXEC プロンプトで入 力します。次の表に、インターフェイスをモニタリングするためのコマンドをいくつか紹介します (**show** コマンドのすべてのリストを表示するには、EXEC プロンプトで **show ?** コマンドを入力しま す)。これらのコマンドについての詳細は、『*Interface Command Reference*』を参照してください。

インターフェイスに関する情報を表示するには、次の作業を行います。

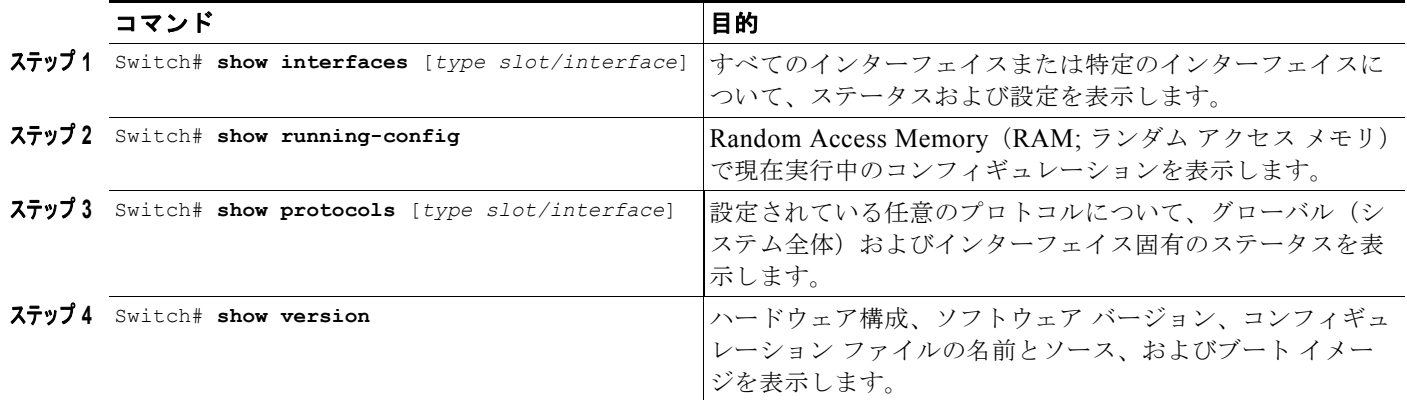

次に、ファスト イーサネット インターフェイス 5/5 のステータスを表示する例を示します。

```
Switch# show protocols fastethernet 5/5
FastEthernet5/5 is up, line protocol is up
Switch#
```
## <span id="page-31-0"></span>インターフェイスのクリアとリセット

**show interfaces** コマンドで表示されるインターフェイス カウンタをクリアするには、次のコマンドを 入力します。

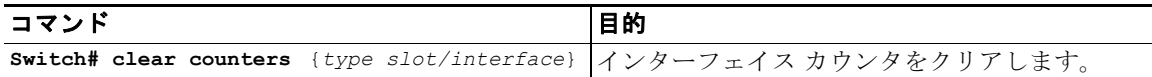

次に、ファスト イーサネット インターフェイス 5/5 のカウンタをクリアしてリセットする例を示しま す。

```
Switch# clear counters fastethernet 5/5
Clear "show interface" counters on this interface [confirm] y
Switch#
*Sep 30 08:42:55: %CLEAR-5-COUNTERS: Clear counter on interface FastEthernet5/5
by vty1 (171.69.115.10)
Switch#
```
clear counters コマンド(引数なし)は、すべてのインターフェイスの現在のインターフェイス カウン タをすべてクリアします。

(注) **clear counters** コマンドは、SNMP で取得されたカウンタをクリアしません。**show interfaces** EXEC コマンドで表示されたカウンタだけをクリアします。

## <span id="page-31-1"></span>インターフェイスのシャットダウンおよび再起動

インターフェイスをディセーブルにすると、指定したインターフェイス上のすべての機能がディセーブ ルになり、そのインターフェイスはすべてのモニタ コマンド出力で使用不能として表示されます。こ の情報は、すべてのダイナミック ルーティング プロトコルを通じて他のネットワーク サーバに通知さ れます。このインターフェイスは、ルーティング アップデートに含まれなくなります。

インターフェイスをシャットダウンしたあとで再起動するには、次の作業を行います。

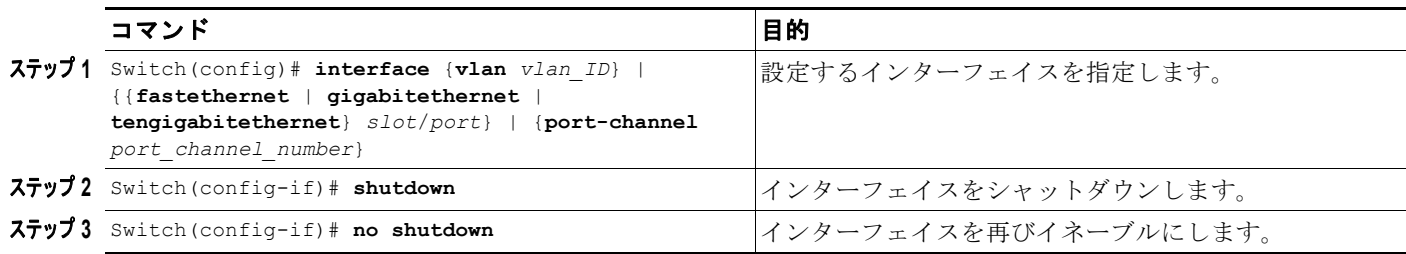

次に、ファスト イーサネット インターフェイス 5/5 をシャットダウンする例を示します。

```
Switch(config)# interface fastethernet 5/5
Switch(config-if)# shutdown
Switch(config-if)#
```
\*Sep 30 08:33:47: %LINK-5-CHANGED: Interface FastEthernet5/5, changed state to a administratively down Switch(config-if)#

次に、ファスト イーサネット インターフェイス 5/5 を再びイネーブルにする例を示します。

Switch(config-if)# **no shutdown** Switch(config-if)# \*Sep 30 08:36:00: %LINK-3-UPDOWN: Interface FastEthernet5/5, changed state to up Switch(config-if)#

インターフェイスがディセーブルになったかどうかを確認するには、**show interfaces** EXEC コマンド を入力します。シャット ダウンされたインターフェイスは、[administratively down] と表示されます。

## <span id="page-32-0"></span>インターフェイス リンク ステータス イベントおよびトランク ステータス イベントの設定

インターフェイス リンク ステータス イベントおよびトランク ステータス イベントを設定できます。 Catalyst 4500 シリーズ スイッチでは、次のインターフェイス ロギング イベント通知がグローバルおよ びインターフェイス単位の両方でサポートされます。

- **•** データ リンク ステータスが変更された場合は、常にインターフェイス上の通知がイネーブルまた はディセーブルになります。
- **•** トランキング ステータスが変更された場合は、常にトランク インターフェイス上の通知がイネー ブルまたはディセーブルになります。

インターフェイス リンク ステータス イベントをイネーブルまたはディセーブルにするには、**[no] logging event link-status [use-global]** コマンドを使用します。インターフェイス トランク ステータス イベントをイネーブルまたはディセーブルにするには、**[no] logging event trunk-status [use-global]** コ マンドを使用します。

各インターフェイス リンク ステータス ロギング イベントは、次のステートのいずれかで設定できます。

- **• logging event link-status**:リンク ステータス ロギング イベントは、スイッチのグローバル設定に 関係なく、インターフェイス上で明示的にイネーブルになります。
- **• no logging event link-status**:リンク ステータス ロギング イベントは、スイッチのグローバル設 定に関係なく、インターフェイス上で明示的にディセーブルになります。
- **• logging event link-status use-global**:これは、インターフェイス上のデフォルトのリンク ステー タス ロギング イベント設定です。この設定は、スイッチのグローバルなリンク ステータス ロギン グ イベント設定に従う必要があります。

インターフェイス トランク ステータス ロギング イベントは、同じ設定ステートで設定できます。

### インターフェイスのリンク ステータス イベント通知の設定

リンク ステータス ロギング イベントをイネーブルまたはディセーブルにするには、次のいずれかのコ マンドを入力します。

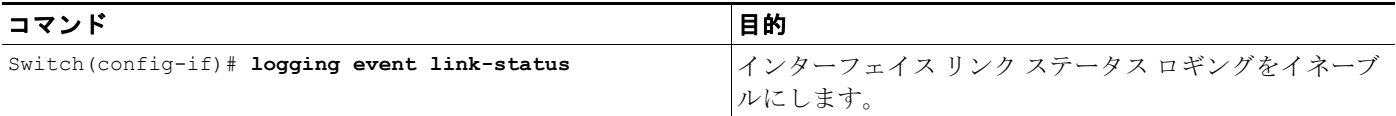

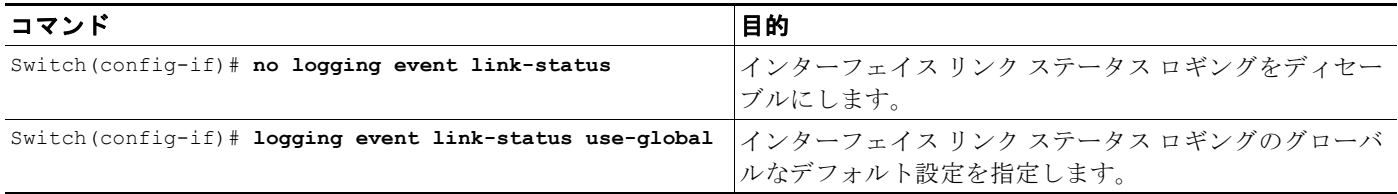

### グローバルな設定

対応するロギング イベントは、グローバルに設定することもできます。グローバルな設定により、す べてのインターフェイスにデフォルト ロギング設定が提供されます。**[no] logging event link-status global** コマンドにより、スイッチ全体のインターフェイス リンク ステータス ロギングをイネーブルま たはディセーブルにできます。**[no] logging event trunk-status global** コマンドにより、スイッチ全体 のインターフェイス トランク ステータス ロギングをイネーブルまたはディセーブルにできます。

各インターフェイス リンク ステータス ロギング イベントがインターフェイス レベルで設定されてい ない場合、次のグローバルなロギング イベント設定を使用します。

- **• logging event link-status global**:リンク ステータス ロギング イベントがインターフェイス上で 設定されていない場合、イネーブルになります。
- **• no logging event link-status global**:リンク ステータス ロギング イベントがインターフェイス上 で設定されていない場合、ディセーブルになります。

インターフェイスのトランク ステータス ロギング イベントにも、同様のグローバル設定が提供されま す。

### スイッチのグローバル リンク ステータス ロギング イベントの設定

グローバル リンク ステータス ロギング イベントをイネーブルまたはディセーブルにするには、次のい ずれかのコマンドを入力します。

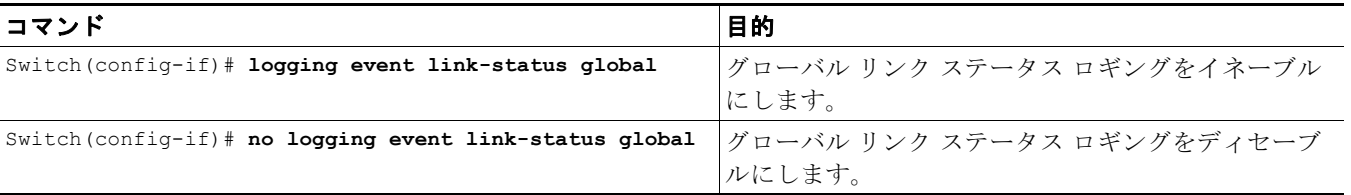

### 結果

次に、グローバル設定およびインターフェイス ロギング設定の組み合わせが異なる場合のインター フェイス ロギング イベントの動作ステートのサマリーの例を表示します。

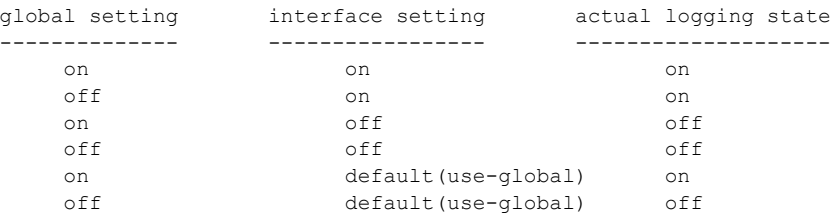

次に、リンク ステータスおよびトランク ステータスのロギング イベントの設定およびロギング メッ セージの出力例を表示します。

```
//
// The global link status and trunk status logging events are enabled.
//
Switch# show running | include logging
show running | include logging
logging event link-status global
logging event trunk-status global
Switch#
//
// The interface link status and trunk status logging settings
// are set to default values, which follow regardless of the global
// setting.
//
Switch# show running interface g1/4
Building configuration...
Current configuration: 97 bytes
!
interface GigabitEthernet1/4
 switchport trunk encapsulation dot1q
 switchport mode trunk
end
Switch#
//
// The trunk status logging messages for the interface are 
// displayed whenever the interface trunking status is changed.
// Here we change the other end node's trunking encapsulation 
// from dot1q to isl.
//
3d00h: %DTP-5-ILGLCFG: Illegal config(on,isl--on,dot1q) on Gi1/4
3d00h: %DTP-5-ILGLCFG: Illegal config(on,isl--on,dot1q) on Gi1/4
3d00h: %DTP-5-ILGLCFG: Illegal config(on,isl--on,dot1q) on Gi1/4
//
// The link and trunk status logging message for the interface 
// are displayed whenever the interface link status is changed.
// Here we do a "shut" and "no shut" on the other end link node.
//
3d00h: %DTP-5-NONTRUNKPORTON: Port Gi1/4 has become non-trunk
3d00h: %LINEPROTO-5-UPDOWN: Line protocol on Interface
GigabitEthernet1/4, changed state to down
3d00h: %LINK-3-UPDOWN: Interface GigabitEthernet1/4, changed state to
down
3d00h: %LINK-3-UPDOWN: Interface GigabitEthernet1/4, changed state to up
3d00h: %DTP-5-TRUNKPORTON: Port Gi1/4 has become dot1q trunk
3d00h: %LINEPROTO-5-UPDOWN: Line protocol on Interface
GigabitEthernet1/4, changed state to up
```
## <span id="page-34-0"></span>デフォルト設定へのインターフェイスのリセット

インターフェイスに多くのコマンド ラインを設定し、そのインターフェイスのすべての設定をクリア する場合、**default interface** グローバル コンフィギュレーション コマンドを使用します。

Switch(config)# **default interface fastEthernet 3/5** Interface FastEthernet3/5 set to default configuration

このコマンドを使用すると、すべての設定をクリアし、インターフェイスをシャットダウンすることが できます。

Switch# **show run interface fastethernet 3/5**

Building configuration... Current configuration : 58 bytes ! interface FastEthernet3/5 no ip address shutdown end